# Instrukcja **DP75**

Cyfrowa kamera mikroskopowa

#### Uwaga

Niniejsze instrukcja obsługi dotyczy modelu DP75.

W celu zapewnienia bezpieczeństwa oraz optymalnej wydajności tego produktu zalecamy dokładne zapoznanie się z niniejszą instrukcją przed rozpoczęciem korzystania z produktu. Podczas obsługi tego produktu niniejsza instrukcja powinna być zawsze łatwo dostępna.

Niniejszą instrukcję obsługi należy zachować jako źródło informacji na przyszłość w łatwo dostępnym miejscu w pobliżu stanowiska pracy.

Szczegółowe informacje na temat produktów uwzględnionych w konfiguracji tego systemu są dostępne na stronie [13](#page-16-0).

Akcesorium do mikroskopu optycznego Produkt stosuje się zgodnie z wymogami określonymi w normie IEC/EN61326-1 dotyczącej kompatybilności elektromagnetycznej.

- Odporność: właściwa dla wymagań odpowiednich dla warunków przemysłowych.

- **UWAGA:** Ten produkt został przetestowany i oceniony jako zgodny z dopuszczalnymi wartościami dla urządzeń cyfrowych klasy A zgodnie z częścią 15 przepisów FCC. Wartości te zostały dobrane tak, aby zapewnić odpowiednią ochronę przed szkodliwymi zakłóceniami podczas używania produktu w środowisku przemysłowym. Ten produkt wytwarza, wykorzystuje i może emitować energię o częstotliwości radiowej i jeżeli nie będzie zainstalowany i używany zgodnie z instrukcją obsługi, może spowodować szkodliwe zakłócenia komunikacji radiowej. Używanie tego produktu na terenie zamieszkanym może spowodować szkodliwe zakłócenia; w takim wypadku użytkownik będzie zobowiązany do usunięcia tych zakłóceń na własny koszt.
- **OSTRZEŻENIE FCC:** Zmiany i modyfikacje, które nie zostały wyraźnie zatwierdzone przez podmiot odpowiedzialny za zgodność, mogą unieważnić prawo użytkownika do korzystania z produktu.

**Deklaracja zgodności z przepisami FCC składana przez dostawcę** Niniejszym deklaruje, że produkt Nazwa produktu: akcesorium do mikroskopu optycznego Numer modelu: DP75 Jest zgodny z poniższymi specyfikacjami: Przepisy FCC, część 15, podczęść B, sekcja 15.107 i sekcja 15.109 Informacje uzupełniające: To urządzenie jest zgodne z częścią 15 przepisów FCC. Eksploatacja podlega następującym dwóm warunkom: (1) urządzenie to nie może powodować szkodliwych zakłóceń oraz (2) urządzenie to musi przyjmować wszelkie odbierane zakłócenia, w tym zakłócenia mogące powodować niepożądane działanie. Nazwa podmiotu odpowiedzialnego: EVIDENT SCIENTIFIC, INC. Adres: 48 Woerd Ave Waltham, MA 02453, Stany Zjednoczone Numer telefonu: 781-419-3900

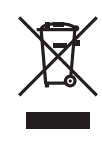

Zgodnie z dyrektywą europejską w sprawie zużytego sprzętu elektrycznego i elektronicznego, symbol ten wskazuje, że produktu nie wolno wyrzucać razem z niesegregowanymi odpadami komunalnymi, lecz należy go zutylizować osobno. W celu zwrotu i/lub uzyskania informacji o systemach odbioru dostępnych w kraju użytkownika należy skontaktować się z lokalnym dystrybutorem naszych produktów w UE.

#### **Dot. tylko Korei**

이 기기는 업무용 환경에서 사용할 목적으로 적합성평가를 받은 기기로서 가정용 환경에서 사용하는 경우 전파간섭의 우려가 있습니다.

# Spis treści

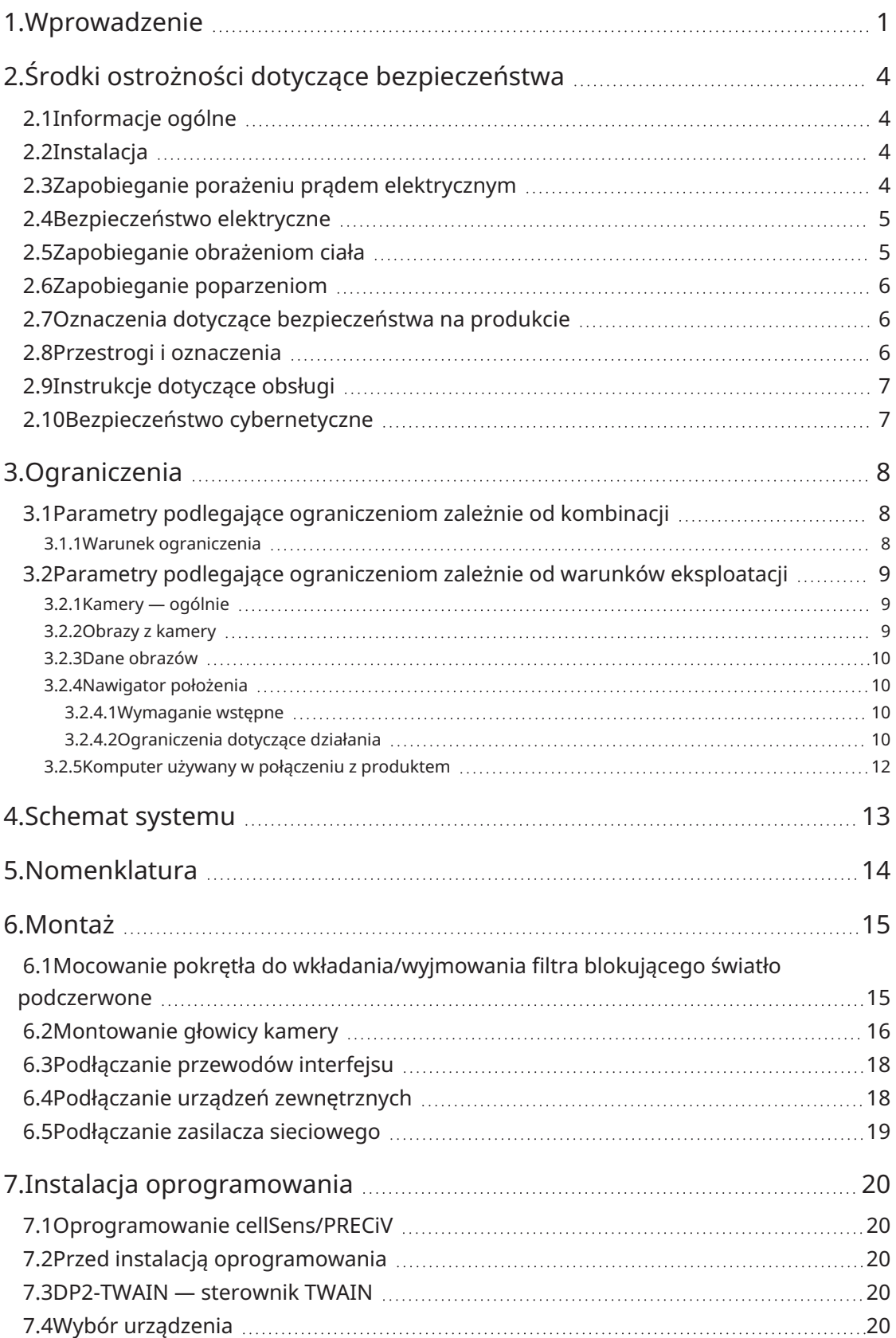

i

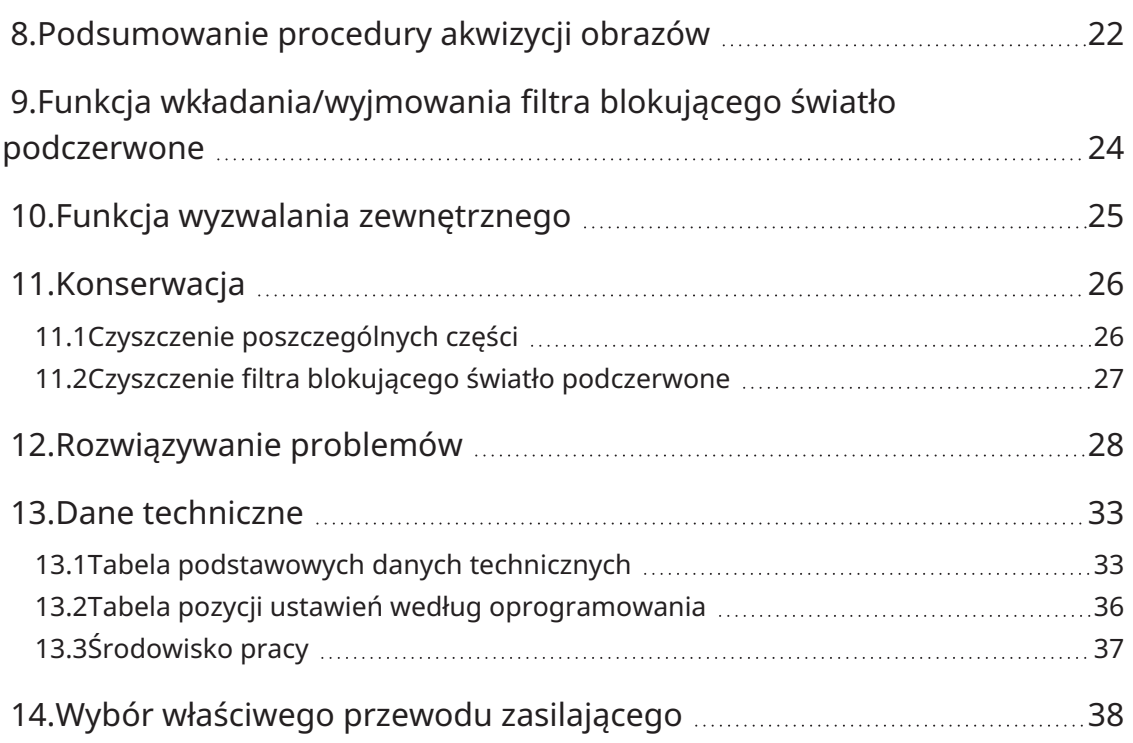

ii

 $\bullet$ 

# <span id="page-4-0"></span>1.Wprowadzenie

Cyfrowa kamera mikroskopowa DP75 to produkt służący do akwizycji i przetwarzania obrazów cyfrowych, przeznaczony do montowania na mikroskopach za pomocą adaptera z mocowaniem C-mount naszej firmy. Produkt ten nie będzie działał prawidłowo, jeśli adapter z mocowaniem C-mount lub mikroskop będą produktami innej firmy.

#### Środki ostrożności i pozycje do potwierdzenia przed użyciem

Podczas rozpakowywania opakowania należy sprawdzić wszystkie dołączone elementy, posługując się listą akcesoriów. Jeśli któryś element został uszkodzony lub nie znajduje się w zestawie, należy skontaktować się z dystrybutorem firmy Evident.

#### Konfiguracja instrukcji obsługi

Należy przeczytać wszystkie instrukcje obsługi dostarczone z zakupionymi jednostkami.

Dla jednostek przeznaczonych do użycia z modelem DP75 dostępne są następujące instrukcje obsługi.

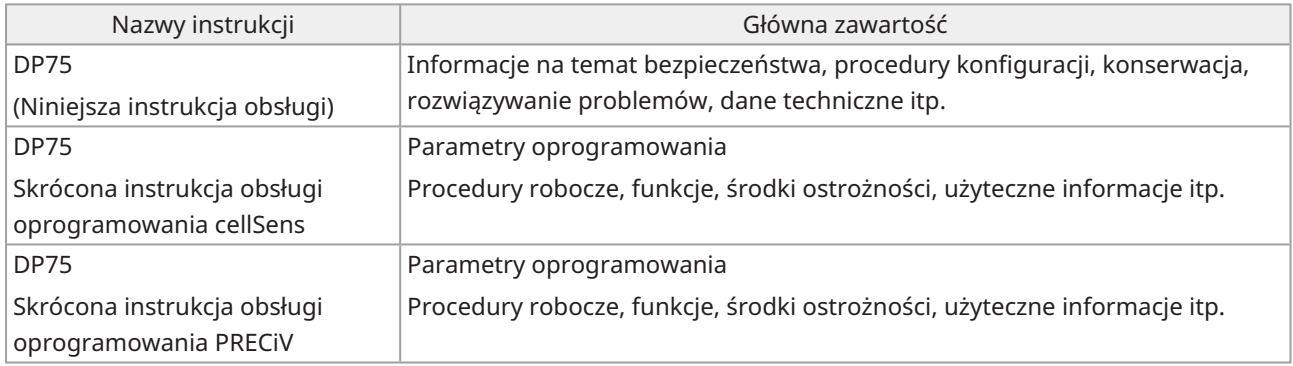

Sposób odczytywania niniejszej instrukcji obsługi

Struktura treści w niniejszej instrukcji obsługi jest następująca.

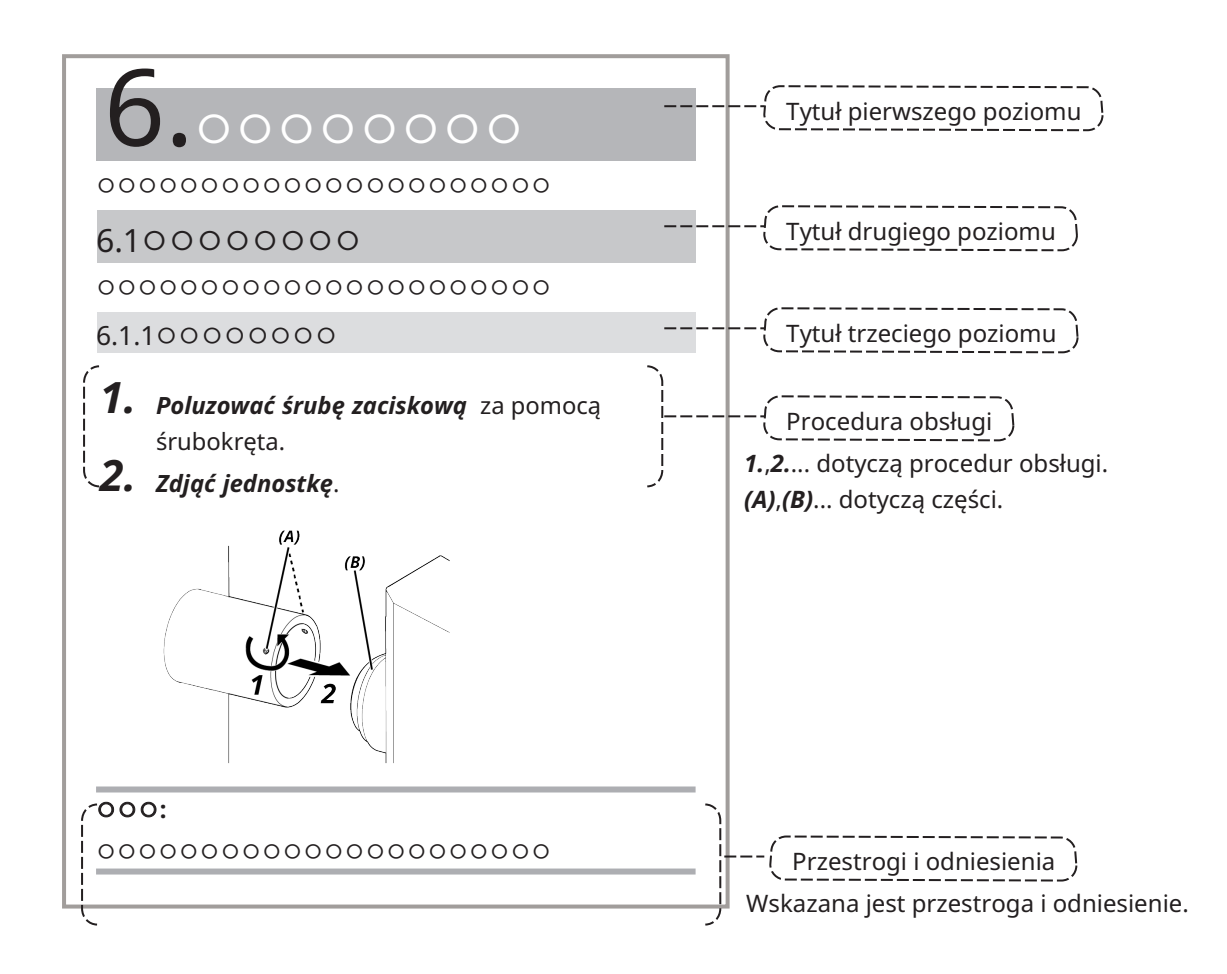

#### Przestrogi i odniesienia

Struktura treści w niniejszej instrukcji obsługi jest następująca.

#### **PRZESTROGA:**

Wskazuje sytuację potencjalnie niebezpieczną, która — jeśli nie zostaną podjęte działania w celu jej uniknięcia może spowodować nieznaczne lub umiarkowane obrażenia ciała. Symbol ten może także ostrzegać użytkownika przed niebezpiecznymi praktykami lub możliwością uszkodzenia mienia.

#### **UWAGA:**

Wskazuje potencjalną sytuację, która — jeśli nie zostaną podjęte działania w celu jej uniknięcia — może spowodować awarię tego produktu.

#### **WSKAZÓWKA:**

Wskazuje praktyczne informacje i wiedzę użyteczną podczas obsługi produktu.

#### Znak towarowy

Microsoft i Windows są zastrzeżonymi znakami towarowymi lub znakami towarowymi firmy Microsoft Corporation w Stanach Zjednoczonych i/lub w innych krajach.

Intel i Intel Core są znakami towarowymi firmy Intel Corporation lub jej przedsiębiorstw podporządkowanych w Stanach Zjednoczonych i/lub innych krajach.

Google Chrome jest znakiem towarowym firmy Google Inc.

Inne nazwy firm lub nazwy produktów stosowane w niniejszej instrukcji są zastrzeżonymi znakami towarowymi lub znakami towarowymi odpowiednich firm.

#### Korzystanie z oprogramowania typu open source

Produkt ten zawiera oprogramowanie typu open source, które podlega licencji na warunkach określonych przez stronę trzecią (dalej nazywanych "warunkami licencji").

Informacje na temat oprogramowania typu open source zawartego w tym produkcie oraz warunków licencji znajdują się pod poniższym adresem URL. Właściciele praw autorskich oprogramowania typu open source zawartego w tym produkcie zostali podani pod poniższym adresem URL. Ponadto oprogramowanie typu open source zawarte w tym produkcie nie jest objęte gwarancją, w tym gwarancjami nienaruszającymi praw stron trzecich ani dorozumianymi gwarancjami w zakresie wartości handlowej lub przydatności do określonego celu. https://www.olympus-lifescience.com/support/oss-license/dp75/

Należy pamiętać, że nie odpowiadamy na zapytania dotyczące zawartości kodu źródłowego podanego pod powyższym adresem URL.

# <span id="page-7-0"></span>2.Środki ostrożności dotyczące bezpieczeństwa

Produktu należy używać zgodnie z niniejszą instrukcją obsługi. Użytkowanie tego produktu w sposób inny niż określony przez producenta może obniżyć skuteczność zapewnianej przez produkt ochrony. Może także spowodować nieprawidłowe działanie produktu.

#### <span id="page-7-1"></span>2.1Informacje ogólne

#### **UWAGA:**

**Ten produkt jest przyrządem precyzyjnym. Podczas obsługi należy zachować ostrożność i nie narażać go na działanie nadmiernej siły.**

**Demontaż produktu może skutkować nieoczekiwanymi wypadkami lub nieprawidłowym działaniem. Nie wolno demontować produktu.**

**Nie używać produktu w miejscach, w których może być narażony na bezpośrednie światło słoneczne, wysokie temperatury i/lub wilgoć, pył lub drgania.**

(Więcej informacji na temat warunków środowiska pracy zawiera sekcja "Dane [techniczne"](#page-36-0) (strona 33)).

Dołączony przewód zasilający jest przeznaczony wyłącznie do tego produktu. Nie można podłączać go do innych produktów.

Przed zutylizowaniem tego produktu należy przestrzegać przepisów i zasad określonych przez władze lokalne.

#### <span id="page-7-2"></span>2.2Instalacja

#### **PRZESTROGA:**

#### **Produkt należy umieścić na solidnym, równym blacie**

Ze względów bezpieczeństwa pod produktem nie należy umieszczać maty itp.

#### **Należy unikać konfiguracji, w których całkowita wysokość produktu przekracza 1 m**

Aby zapobiec przewróceniu się produktu, należy unikać konfiguracji systemu, w których całkowita wysokość produktu przekracza 1 m.

#### **Podczas montowania/zdejmowania produktu należy zachować ostrożność, aby go nie upuścić**

Upuszczenie głowicy kamery i adaptera z mocowaniem C-mount może skutkować uszkodzeniem produktu lub obrażeniami ciała.

#### <span id="page-7-3"></span>2.3Zapobieganie porażeniu prądem elektrycznym

#### **OSTRZEŻENIE:**

#### **Nie wolno demontować tego produktu**

Może to skutkować porażeniem prądem elektrycznym lub awarią produktu.

#### **Nie wolno dotykać produktu mokrymi rękami**

Szczególnie dotknięcie mokrymi rękami przełącznika głównego jednostki zasilającej lub przewodu zasilającego stwarza ryzyko porażenia prądem elektrycznym, pożaru lub awarii produktu.

#### **Nie wolno wkładać narzędzi ani metalowych przedmiotów do otworów wentylacyjnych produktu**

Może to skutkować porażeniem prądem elektrycznym lub awarią produktu.

#### **Nie wolno zaginać, ciągnąć ani wiązać przewodu zasilającego i innych przewodów**

W przeciwnym razie może dojść do ich uszkodzenia skutkującego pożarem lub porażeniem prądem elektrycznym.

#### **Przewód zasilający i inne przewody należy trzymać z dala od oprawy lampy**

Na skutek kontaktu przewodu zasilającego lub innych przewodów z częścią oprawy lampy o wysokiej temperaturze przewód może się stopić, powodując porażenie prądem elektrycznym.

#### <span id="page-8-0"></span>2.4Bezpieczeństwo elektryczne

#### **PRZESTROGA:**

#### **Należy zawsze używać zasilacza sieciowego i przewodu zasilającego dostarczonych przez naszą firmę**

W przypadku korzystania z niewłaściwego zasilacza sieciowego i przewodu zasilającego nie można zagwarantować bezpieczeństwa elektrycznego i zgodności elektromagnetycznej (EMC) produktu.

#### **Produkt musi być uziemiony**

Zacisk uziemienia w przewodzie zasilającym należy podłączyć do zacisku uziemienia w gnieździe zasilającym.

W przypadku braku uziemienia nie można zagwarantować bezpieczeństwa elektrycznego i zgodności elektromagnetycznej (EMC) produktu.

#### **Nie należy używać tego produktu w bliskiej odległości od źródeł silnego promieniowania elektromagnetycznego**

Może to spowodować zakłócenie prawidłowego działania. Przed rozpoczęciem użytkowania produktu należy ocenić otoczenie elektromagnetyczne.

#### **W razie awarii należy odłączyć przewód zasilający**

W przypadku sytuacji awaryjnej należy odłączyć przewód zasilający od gniazda zasilania w produkcie lub od gniazda sieciowego.

Produkt należy zainstalować w takim miejscu, w którym łatwo można uzyskać dostęp do gniazda zasilania lub gniazda sieciowego, aby szybko odłączyć przewód zasilający.

#### **Gdy zasilanie jest włączone, nie wolno podłączać ani odłączać przewodu zasilającego i innych przewodów ani montować/odłączać urządzenia**

#### <span id="page-8-1"></span>2.5Zapobieganie obrażeniom ciała

#### **PRZESTROGA:**

#### **Nie wolno dotykać ostrych części produktu**

Nie wolno dotykać gwintu mocowania C-mount, ponieważ zawiera on ostre krawędzie. W przeciwnym razie może dojść do obrażeń.

#### **Produkt należy zamontować w bezpieczny sposób**

Należy dokładnie wkręcić adapter z mocowaniem C-mount do głowicy kamery.

W przypadku zbyt luźnego zamontowania głowica może spaść w trakcie pracy, powodując potencjalne obrażenia ciała.

#### **Nie wolno upuszczać wysuwanej części filtra blokującego światło podczerwone**

Podczas wyjmowania wysuwanej części filtra blokującego światło podczerwone należy zachować ostrożność, aby jej nie upuścić.

Upuszczenie wysuwanej części filtra blokującego światło podczerwone może spowodować pęknięcie szkła na jej powierzchni oraz obrażenia spowodowane fragmentami szkła.

#### **Nie wolno umieszczać przewodów na podłodze**

W przypadku umieszczenia przewodów na podłodze można zahaczyć o nie stopami, powodując przewrócenie systemu mikroskopu, na skutek czego może dojść do uszkodzenia produktu lub obrażeń ciała.

Przewody należy poprowadzić wzdłuż ściany lub umieścić za systemem mikroskopu, aby uniknąć potknięcia się o nie.

#### <span id="page-9-0"></span>2.6Zapobieganie poparzeniom

#### **PRZESTROGA:**

#### **Należy unikać zbyt długiego kontaktu z produktem**

Używana przez dłuższy czas głowica kamery nagrzewa się. Aby zapobiec poparzeniom spowodowanym niższymi temperaturami, należy unikać zbyt długiego bezpośredniego kontaktu skóry z głowicą kamery.

#### <span id="page-9-1"></span>2.7Oznaczenia dotyczące bezpieczeństwa na produkcie

Na tym produkcie umieszczono poniższe symbole.

Należy zapoznać się ze znaczeniem symboli i zawsze używać produktu w możliwie najbezpieczniejszy sposób.

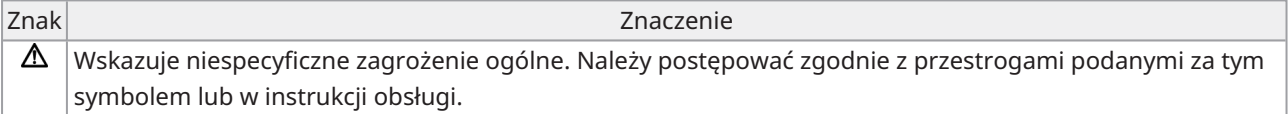

Jeśli oznaczenia ulegną zabrudzeniu lub odkleją się, należy skontaktować się z dystrybutorem w celu uzyskania pomocy.

#### <span id="page-9-2"></span>2.8Przestrogi i oznaczenia

Przestrogi i oznaczenia ostrzegawcze znajdują się w miejscach, które wymagają szczególnej uwagi podczas pracy. Należy zawsze stosować się do tych instrukcji.

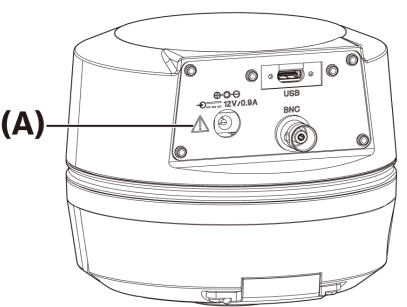

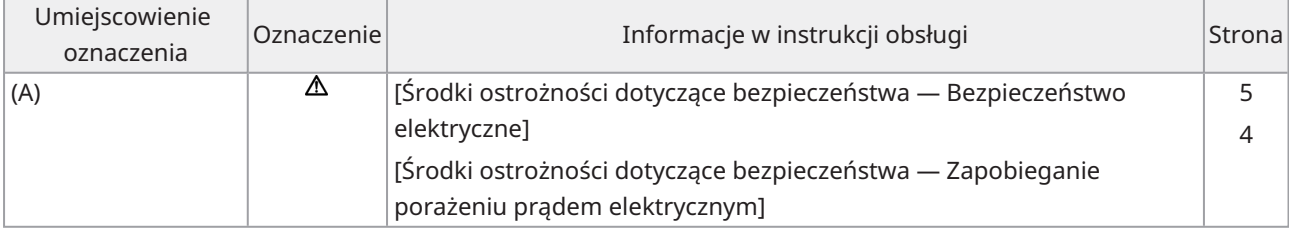

Jeśli oznaczenia ostrzegawcze ulegną zabrudzeniu lub odkleją się, należy skontaktować się z dystrybutorem w celu dokonania wymiany i uzyskania informacji.

## <span id="page-10-0"></span>2.9Instrukcje dotyczące obsługi

#### Przeznaczenie

Ten produkt jest przeznaczony do akwizycji i zapisywania obrazów cyfrowych. Nie należy używać obrazów cyfrowych zarejestrowanych, zapisanych lub przeanalizowanych przy użyciu tego produktu do celów diagnostycznych.

## <span id="page-10-1"></span>2.10Bezpieczeństwo cybernetyczne

Informacje znajdują się w instrukcji obsługi używanego komputera lub kontrolera.

### <span id="page-11-2"></span><span id="page-11-1"></span><span id="page-11-0"></span>3.1Parametry podlegające ograniczeniom zależnie od kombinacji

#### 3.1.1Warunek ograniczenia

1. Karty graficzne

Zależnie od typu karty graficznej największa liczba klatek na sekundę w przypadku obrazów na żywo może być niedostępna.

2. Kontroler

Oprogramowanie instalacyjne kontrolera z ustawieniami fabrycznymi jest objęte gwarancją. Gwarancja nie obejmuje nieprawidłowego działania wynikającego ze zmian wprowadzonych w ustawieniach komputera (zmian w systemie BIOS), aktualizacji systemu operacyjnego i instalacji oprogramowania innych firm przez klienta. Gwarancja nie obejmuje także nieprawidłowego działania na skutek instalacji systemu operacyjnego z dysku odzyskiwania dostępnego w kontrolerze.

3. Adaptery używane w połączeniu z mikroskopem

Tego produktu można używać w połączeniu z adapterami kamery z mocowaniem C-mount oznaczonymi symbolem "*V*" lub "△ " w poniższej tabeli.

Zależnie od elementów wykorzystywanego mikroskopu mogą obowiązywać pewne ograniczenia.

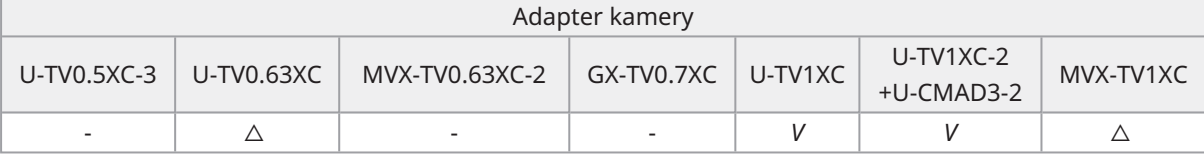

*V*: można podłączyć (mogą obowiązywać pewne ograniczenia, np. ograniczenia podstawowe)

-: niezalecane, ponieważ wszystkie cztery rogi obrazu zostaną przyciemnione z powodu niedopasowania do parametrów produktu.

 $\triangle$ : jasność pola widzenia na obrzeżach może nie być wystarczająca zależnie od elementów wykorzystywanego mikroskopu. W tym przypadku zalecane jest wykorzystanie funkcji korekcji cieniowania oraz częściowego kadrowania (ROI).

4. Lista ograniczeń

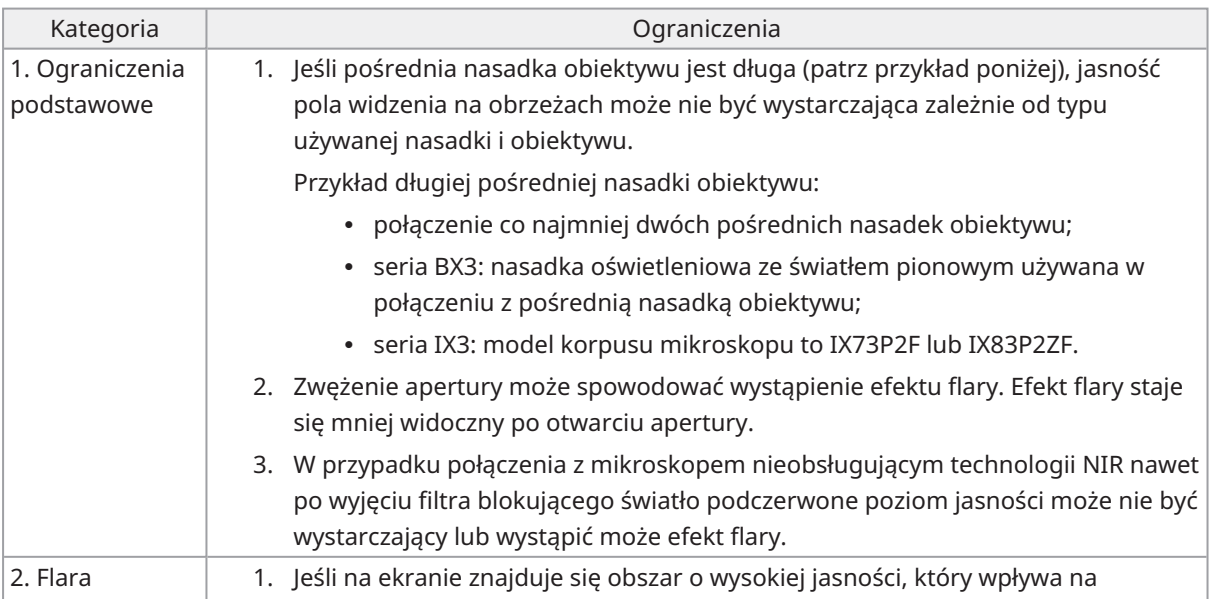

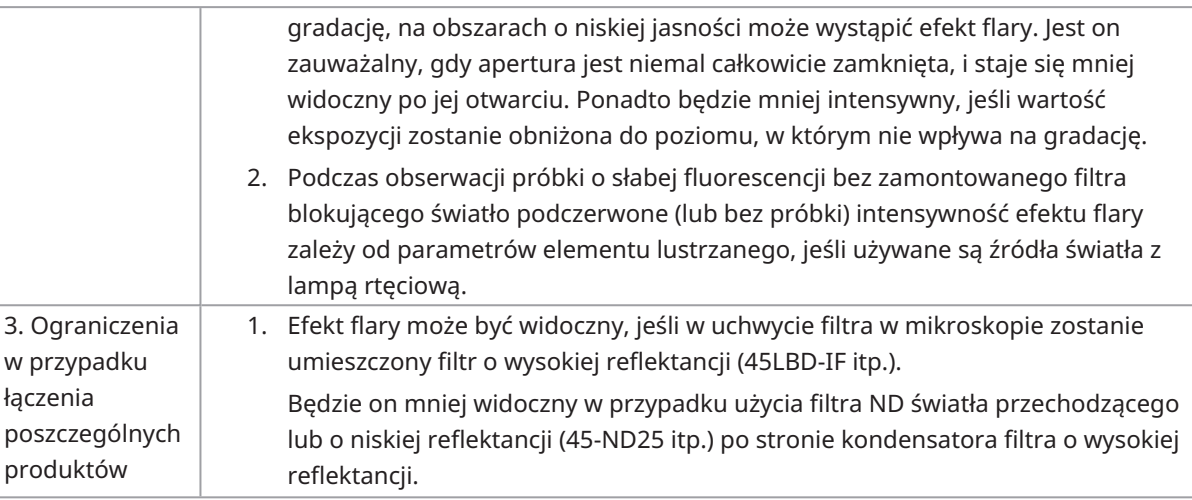

#### <span id="page-12-1"></span><span id="page-12-0"></span>3.2Parametry podlegające ograniczeniom zależnie od warunków eksploatacji

#### 3.2.1Kamery — ogólnie

- 1. Mechanizm przesunięcia pikseli jest wrażliwy na uderzenia, dlatego nie należy stosować nadmiernej siły podczas mocowania produktu na mikroskopie i zdejmowania go. W przypadku transportowania tego produktu należy korzystać z dedykowanego opakowania.
- 2. Konieczne jest regularne przeprowadzanie kalibracji (mniej więcej raz na trzy miesiące) z powodu występujących z opóźnieniem uszkodzeń pikseli powodowanych przez promieniowanie kosmiczne. (w tym celu należy użyć oprogramowania cellSens/PRECiV/DP2-TWAIN)
- 3. Nie wolno używać do celów diagnostycznych obrazów na żywo, zarejestrowanych obrazów ani obrazów analitycznych wykorzystujących te obrazy.
- <span id="page-12-2"></span>4. Obrazowanie z przesunięciem pikseli w rozdzielczości 8192 x 6000, 4096 x 3000 pikseli (tryb 3CMOS) z wykorzystaniem zewnętrznego wejściowego sygnału wyzwalania jest niedostępne.

#### 3.2.2Obrazy z kamery

- 1. W przypadku przesunięcia próbki podczas obrazowania z przesunięciem pikseli w rozdzielczości 8192 x 6000, 4096 x 3000 pikseli (tryb 3CMOS) wystąpią zniekształcenia obrazu, takie jak zakreskowanie obszaru.
- 2. W przypadku drgań kamery lub mikroskopu podczas obrazowania z przesunięciem pikseli w rozdzielczości 8192 x 6000, 4096 x 3000 pikseli (tryb 3CMOS) wystąpią zniekształcenia obrazu, takie jak zakreskowanie obszaru.

Czynniki powodujące drgania obejmują między innymi korzystanie z klawiatury/myszy lub sprzętu z wbudowanym wentylatorem na blacie, na którym znajduje się także mikroskop z kamerą.

- 3. Gdy funkcja redukcji szumu na żywo jest włączona, przesunięcie próbki (stolika) może spowodować wystąpienie zjawiska powidoku lub zaciemnionych obszarów.
- 4. Przesunięcie stolika podczas korzystania z funkcji HDR na żywo spowoduje wystąpienie zjawiska powidoku.
- 5. Podczas korzystania z funkcji HDR (obraz statyczny) obrazowanie z przesunięciem pikseli w rozdzielczości 8192 x 6000, 4096 x 3000 pikseli (tryb 3CMOS) jest niedostępne.
- 6. Funkcja automatycznego balansu bieli nie działa prawidłowo w przypadku źródeł światła innych niż oświetlenie halogenowe lub lampy LED o wysokim współczynniku oddawania barw.
- 7. Odwzorowanie kolorów różni się przed i po zastosowaniu filtra blokującego światło podczerwone.

- 8. Zależnie od warunków obserwacji funkcja automatycznego balansu czerni może powodować odznaczanie się tła.
- 9. Sceny mogą nie zostać prawidłowo rozpoznane w trybie rozpoznawania sceny.

Konkretne przykłady:

- w przypadku braku próbki w polu widzenia, niskiego kontrastu próbki lub nieostrego obrazu metoda BF może zostać nieprawidłowo określona jako DIC/PH;
- w przypadku przełączenia drogi optycznej następuje nieprawidłowe rozpoznanie obserwacji fluorescencji;
- próbki do zastosowań przemysłowych (na przykład substraty, metal itp.).
- <span id="page-13-0"></span>10. Podczas długiego obrazowania w czasie rzeczywistym mogą pojawiać się migające uszkodzone piksele.

#### 3.2.3Dane obrazów

Należy mieć na uwadze następujące kwestie dotyczące danych obrazów.

- 1. W następujących przypadkach może dojść do utraty (uszkodzenia) zarejestrowanych danych obrazów. Nie ponosimy odpowiedzialności za utratę (uszkodzenie) zarejestrowanych danych.
	- Naprawa produktu przez klienta lub inną firmę.
	- <sup>l</sup> Wyłączenie komputera lub odłączenie przewodu zasilającego podczas rejestrowania lub kasowania (inicjalizacji) danych na komputerze.
	- <sup>l</sup> Odłączenie przewodu podczas importowania obrazów statycznych lub filmów.
	- <sup>l</sup> Przechowywanie danych przez czas dłuższy niż okres przewidziany dla nośnika elektronicznego, takiego jak pendrive USB (od około 1 roku do kilku lat).
	- Awaria produktu.
- 2. W poniższych przypadkach nie możemy odzyskać obrazów ani zrekompensować szkód, nawet jeśli kamera działa prawidłowo.
	- Obrazy są nieprawidłowe.
	- <sup>l</sup> Właściwości pliku, np. nazwa pliku, data/godzina utworzenia pliku itp. są nieprawidłowe.
	- Doszło do utraty obrazów.
- 3. Nośniki, takie jak pendrive USB, wbudowany/zewnętrzny dysk, dysk CD-R, DVD-R itp. mają ograniczony okres przechowywania danych, dlatego po kilku latach może dojść do utraty zapisanych plików.
- 4. Może nastąpić nieoczekiwana utrata (uszkodzenie) danych obrazów. Z tego powodu należy często tworzyć kopię zapasową rejestrowanych danych.
- 5. Przed zaimportowaniem obrazu należy upewnić się, że podczas rejestracji obrazu próbki nie wystąpił problem. Nie ponosimy żadnej odpowiedzialności za problemy spowodowane przez zarejestrowane obrazy.

#### <span id="page-13-1"></span>3.2.4Nawigator położenia

#### <span id="page-13-2"></span>3.2.4.1Wymaganie wstępne

Nawigatora położenia nie można użyć wraz z oprogramowaniem cellSens Entry, PRECiV Capture i DP2-TWAIN.

#### <span id="page-13-3"></span>3.2.4.2Ograniczenia dotyczące działania

1. Nie można zagwarantować prawidłowego działania nawigatora położenia w przypadku wszystkich próbek, warunków obserwacji i metod obsługi.

- 2. Nawigator położenia nie obsługuje:
	- obrotu obserwowanych obrazów, wynikającego z obrotu stolika, próbki itp.
	- sytuacji, w których w polu widzenia nie znajduje się próbka;
	- <sup>l</sup> zmiany współczynnika powiększenia obiektywów wprowadzonej poza samym obiektywem (na przykład w pośrednim wymiennym przyrządzie do powiększania).
- 3. Dokładność mapowania funkcji nawigatora położenia może być niższa w przypadku próbek ciemnych i o niskim kontraście.
- 4. W poniższych przypadkach szacowanie powiększenia z wykorzystaniem funkcji nawigatora położenia może zakończyć się niepowodzeniem, jeśli nastąpi wymiana obiektywu.
	- <sup>l</sup> Obserwacja fluorescencji w trybach innych niż tryb niskiego natężenia światła.
	- Współczynnik powiększenia obiektywów przed zmianą lub po niej wynoszący co najmniej 5x.
	- <sup>l</sup> Obserwacja próbek z jednolitymi strukturami.
	- <sup>l</sup> Część zakresu obrazowania znajduje się poza utworzoną mapą.
	- Ruch stolika bezpośrednio przed zmianą obiektywu lub po niej.

Ponadto przełączanie elementów optycznych, takich jak kasety elementów lustrzanych i kondensatory, oraz przełączanie dróg optycznych w takich elementach, jak trinokular itp., może zostać błędnie rozpoznane jako zmiana obiektywu.

#### <span id="page-15-0"></span>3.2.5Komputer używany w połączeniu z produktem

1. Wymagania dotyczące komputera używanego w połączeniu z produktem

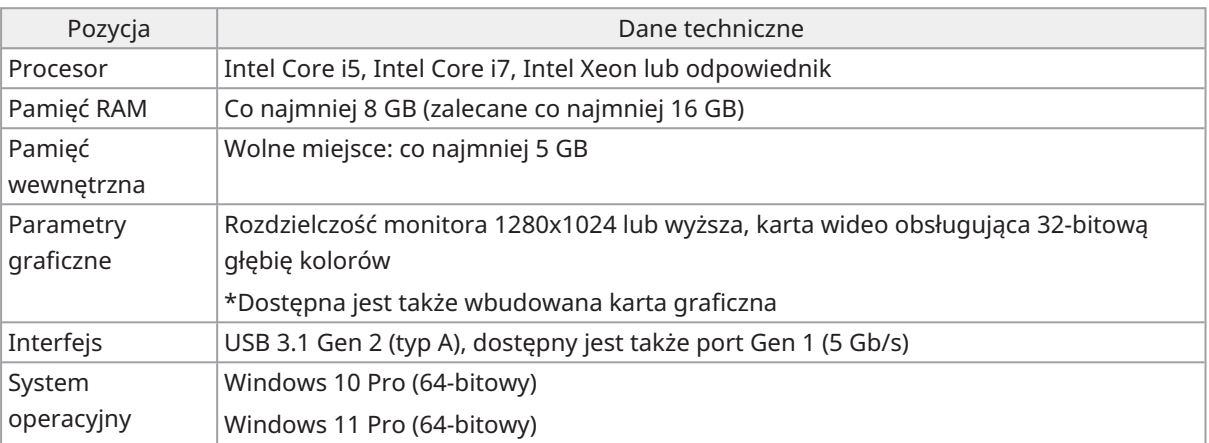

\*Wymagania dla trybu HDR na żywo

- Karta graficzna zgodna z technologią NVIDIA CUDA (compute capability co najmniej 3.5)
- Sterownik karty graficznej obsługujący technologię CUDA 11.8 lub wyższą
- 2. Wolne miejsce na dysku

Ilość wolnego miejsca na dysku wewnętrznym komputera jest wystarczająca do zainstalowania systemu i pracy bez występowania problemów.

# <span id="page-16-0"></span>4. Schemat systemu

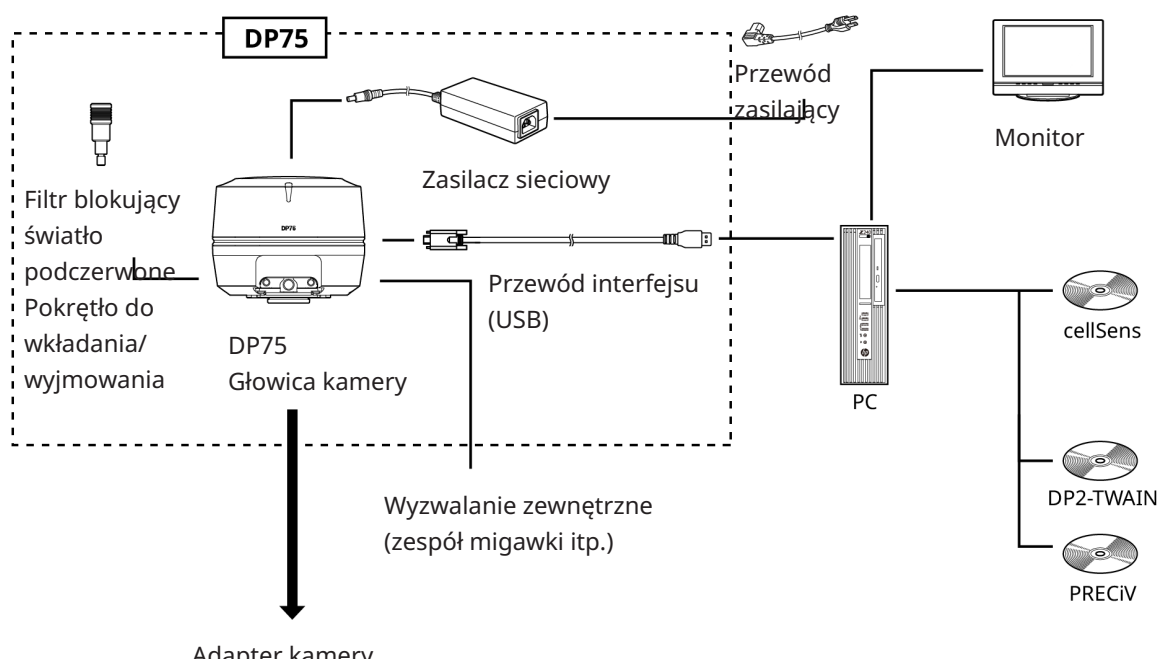

Adapter kamery z mocowaniem C-mount

#### <span id="page-17-0"></span>**UWAGA:**

Do tego produktu należy podłączać produkty wskazane przez naszą firmę lub zgodne z wymogami normy IEC60950 CISPR22.24 (międzynarodowa norma dotycząca bezpieczeństwa sprzętu). W przypadku podłączenia innych produktów nie można zagwarantować prawidłowego działania.

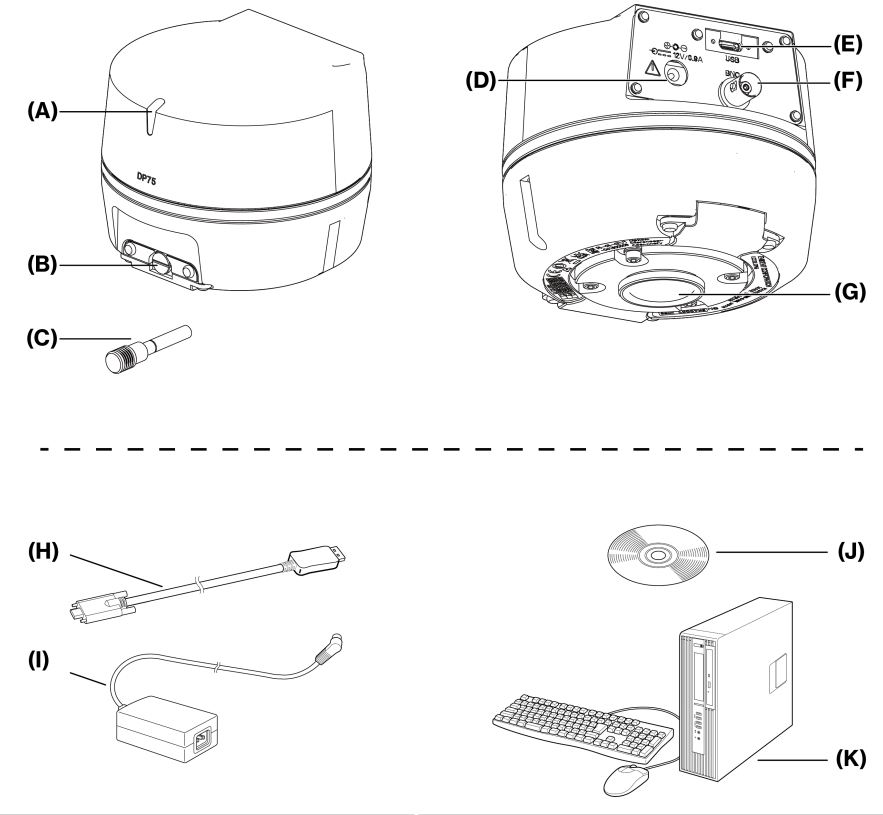

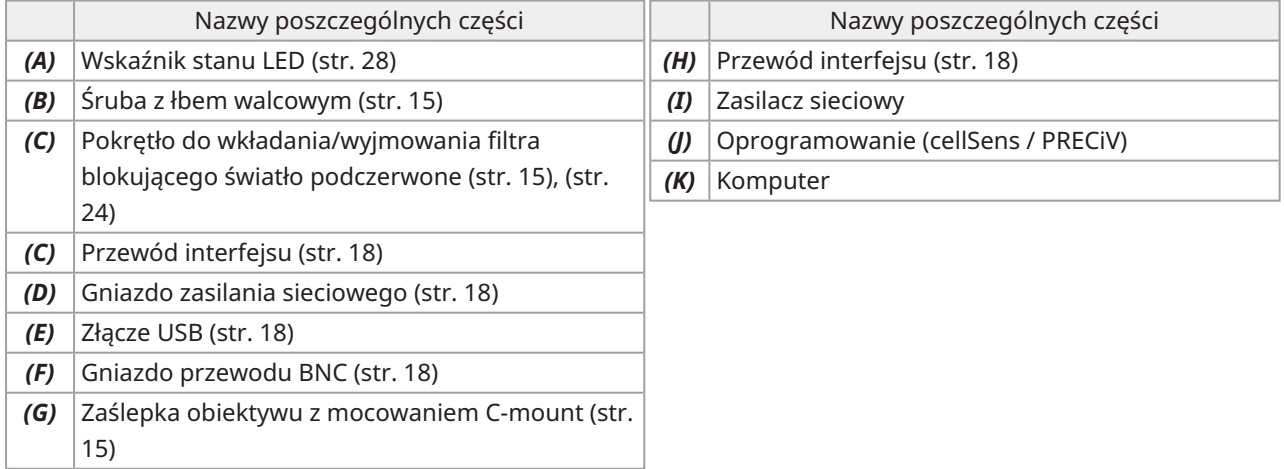

# <span id="page-18-0"></span>6.Montaż

### <span id="page-18-1"></span>6.1Mocowanie pokrętła do wkładania/wyjmowania filtra blokującego światło podczerwone

Procedura opisana w tym rozdziale nie jest wymagana, jeśli użytkownik nie przeprowadza obserwacji fluorescencji w zakresie długości fal NIR (bliskiej podczerwieni). W przypadku stosowania tej metody należy użyć mikroskopu umożliwiającego obserwację NIR.

1. Za pomocą śrubokręta płaskiego (grubość końcówki: około 0,7–0,9 mm) wykręć śrubę z łbem walcowym (A) znajdującą się w głowicy kamery, obracając ją w lewo.

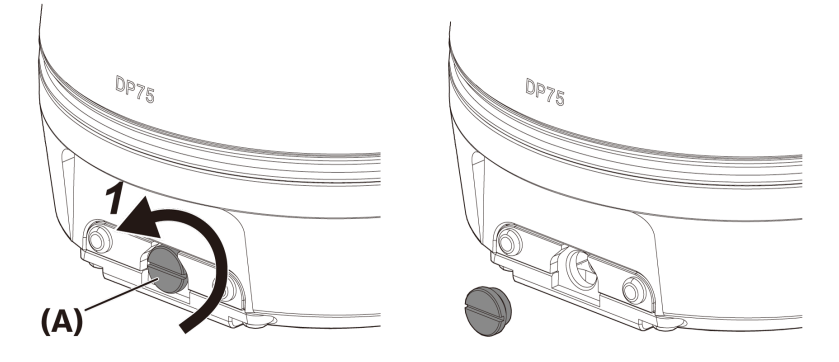

#### **UWAGA:**

- <sup>l</sup> Śrubę z łbem walcowym należy przechowywać w bezpiecznym miejscu, aby jej nie zgubić.
- 2. Wkręć pokrętło do wkładania/wyjmowania filtra blokującego światło podczerwone (B) do pręta wysuwanej części filtra (C), obracając pokrętło w prawo do samego końca.

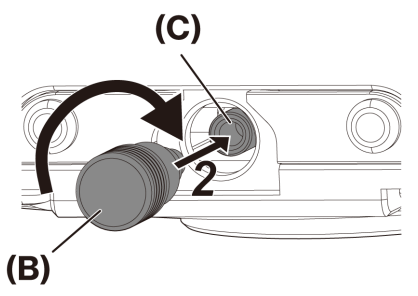

#### **UWAGA:**

<sup>l</sup> Pokrętło do wkładania/wyjmowania filtra blokującego światło podczerwone należy dokładnie wkręcić, aby się nie poluzowało.

## <span id="page-19-0"></span>6.2Montowanie głowicy kamery

#### **UWAGA:**

• Nie wolno dotykać gwintu mocowania C-mount (c), ponieważ ma on ostre krawędzie.

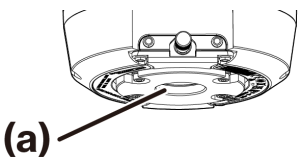

- Podczas montowania lub zdejmowania głowicy kamery bądź adaptera z mocowaniem C-mount należy zachować ostrożność, aby ich nie upuścić.
- <sup>l</sup> Należy dokładnie wkręcić adapter z mocowaniem C-mount do głowicy kamery. W przypadku zbyt luźnego zamontowania głowica kamery może spaść podczas pracy lub wydajność podczas akwizycji obrazu może być niewystarczająca.

Jako przykład przedstawiono procedurę obejmującą adapter kamery z mocowaniem C-mount (U-TV1XC).

- 1. Zdjąć zaślepkę obiektywu z mocowaniem C-mount (A).
- 2. Wkręcić adapter kamery z mocowaniem C-mount (B) do gwintu mocowania C-mount (C) w dolnej części głowicy kamery, obracając go w prawo do samego końca.
- 3. Podłączyć adapter kamery z mocowaniem C-mount do portu kamery mikroskopu.

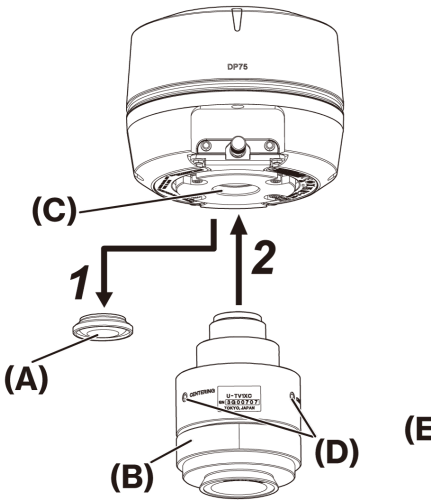

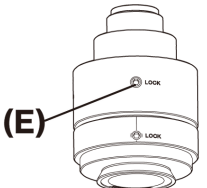

Tył adaptera kamery z mocowaniem C-mount

#### **WSKAZÓWKA:**

- Do regulacji parafokalności służy śruba (LOCK) (E) oraz (CENTERING) (D). Adapter kamery z mocowaniem Cmount należy ustawić we właściwą stronę, tak aby korzystanie ze śruby (CENTERING) nie było utrudnione.
- <sup>l</sup> Należy wyregulować parafokalność między adapterem kamery z mocowaniem C-mount a okularem. W przeciwnym razie obraz widziany przez okular lub pochodzący z kamery może być nieostry. Informacje na temat sposobu regulacji parafokalności znajdują się w instrukcji obsługi używanego adaptera kamery z mocowaniem C-mount.
- · Jeśli orientacja kamery jest nieprawidłowa, orientacja obrazu widzianego przez okular i obrazu z kamery będzie się różnić. Po zakończeniu montażu sprzętu należy porównać obraz widziany przez okular z obrazem na żywo z kamery i obracać adapter kamery z mocowaniem C-mount do momentu dopasowania obu obrazów.
- <sup>l</sup> Na rysunku przedstawiono orientacyjny zakres wyświetlania. Przed rozpoczęciem pracy należy sprawdzić rzeczywisty zakres wyświetlania za pomocą próbki ze skalą.

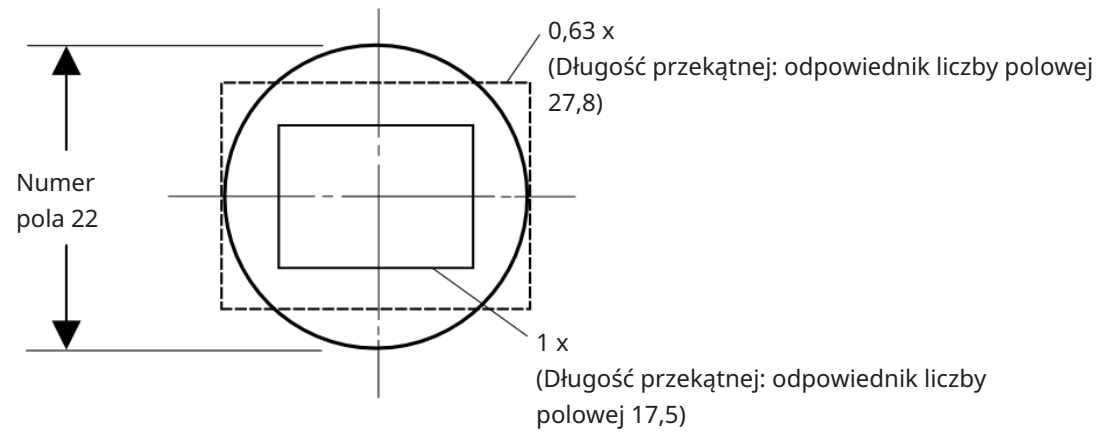

<sup>l</sup> W przypadku korzystania z adaptera kamery z mocowaniem C-mount innej firmy uzyskanie maksymalnych parametrów optycznych może być niemożliwe.

#### **UWAGA:**

• Nie wolno używać adapterów kamer z mocowaniem C-mount innych firm, których rozmiar gwintu (D) wynosi 4,5 mm lub więcej, ponieważ dojdzie do kolizji i uszkodzenia elementów wewnątrz głowicy kamery.

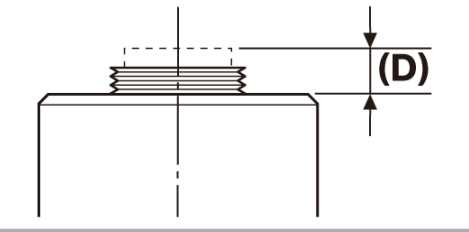

## <span id="page-21-0"></span>6.3Podłączanie przewodów interfejsu

#### **PRZESTROGA:**

- Przed podłączeniem przewodu interfejsu należy wyłączyć zasilanie komputera.
- <sup>l</sup> Należy używać wyłącznie przewodu interfejsu dostarczonego z tym produktem. Tylko wtedy można zagwarantować prawidłowe działanie produktu i zgodność z podstawowymi normami dotyczącymi kompatybilności elektromagnetycznej (EMC).
- Przewód interfejsu należy trzymać z dala od urządzeń generujących ciepło, takich jak oprawa lampy mikroskopu.

#### **UWAGA:**

- <sup>l</sup> Nie wolno wywierać nadmiernej siły na przewód interfejsu, ponieważ jest on podatny na zaginanie i skręcanie.
- Odpowiednio ustawiony przewód interfejsu należy podłączyć bez stosowania nadmiernej siły, zwracając uwagę na kształt złącza.
	- 1. Wsunąć gwintowane złącze (A) przewodu interfejsu do złącza USB (B) w głowicy kamery. Następnie wkręcić dwie śruby (C) do otworów (D), obracając je w prawo, aby uniemożliwić odłączenie przewodu interfejsu.

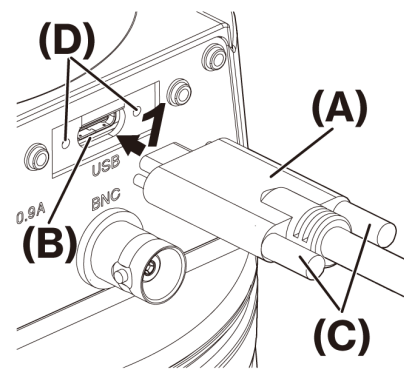

2. Podłączyć drugie złącze (E) przewodu interfejsu do portu USB (F) w komputerze.

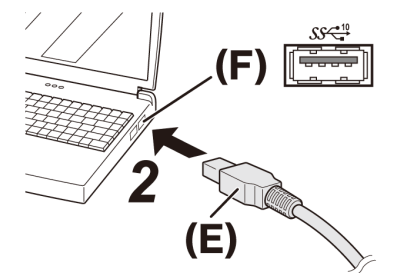

#### **UWAGA:**

<span id="page-21-1"></span>Przewód interfejsu należy podłączyć do portu USB oznaczonego symbolem  $SS\overset{10}{\underbrace{\smile}}$ 

### 6.4Podłączanie urządzeń zewnętrznych

Z tą sekcją należy się zapoznać w przypadku korzystania z funkcji wyzwalania zewnętrznego.

Więcej informacji na temat funkcji wyzwalania zewnętrznego zawiera sekcja "Funkcja wyzwalania [zewnętrznego"](#page-28-0) [\(strona 25\)](#page-28-0).

1. Podłączyć złącze przewodu BNC urządzenia zewnętrznego do gniazda przewodu BNC w kamerze DP75 (A).

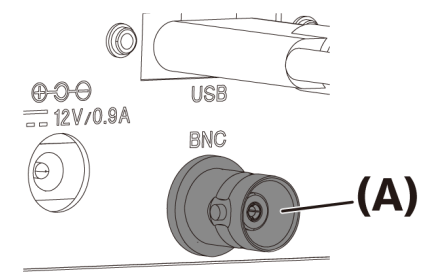

#### **UWAGA:**

Do korzystania z funkcji wyzwalania zewnętrznego wymagane jest oprogramowanie cellSens/PRECiV.

#### <span id="page-22-0"></span>6.5Podłączanie zasilacza sieciowego

1. Podłączyć przewód zasilający (A) do złącza przewodu zasilającego (B) w zasilaczu sieciowym.

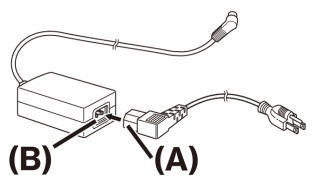

2. Podłączyć złącze zasilacza sieciowego (C) do gniazda zasilacza sieciowego w kamerze DP75 (D).

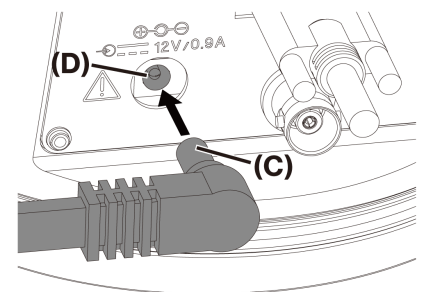

3. Podłączyć wtyczkę przewodu zasilającego (E) do gniazda zasilania (F).

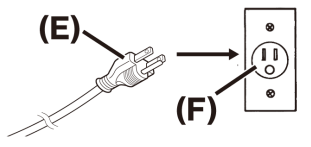

#### **UWAGA:**

Zasilacz sieciowy należy podłączyć po podłączeniu przewodu interfejsu.

# <span id="page-23-0"></span>7.Instalacja oprogramowania

#### <span id="page-23-1"></span>7.1Oprogramowanie cellSens/PRECiV

Oprogramowanie cellSens/PRECiV należy zainstalować zgodnie z podręcznikiem instalacji danego oprogramowania. Jeśli zakupiono kontroler DP2-PC-S, jest w nim już zainstalowane oprogramowanie cellSens Standard.

### <span id="page-23-2"></span>7.2Przed instalacją oprogramowania

- 1. Przed instalacją oprogramowania zamknąć wszystkie uruchomione aplikacje.
- 2. Oprogramowania nie można zainstalować, jeśli do użytkownika zalogowanego w systemie Windows® nie jest przypisana rola "Administrator".

Jeśli do użytkownika przypisano rolę "Użytkownik standardowy", należy ją zmienić na "Administrator". (Informacje na temat edycji kont użytkowników znajdują się w pomocy do systemu Windows® ).

#### <span id="page-23-3"></span>7.3DP2-TWAIN — sterownik TWAIN

Ten produkt nie obejmuje oprogramowania DP2-TWAIN. Aby z niego korzystać, należy pobrać plik instalacyjny ze strony internetowej firmy Evident.

W przypadku korzystania z oprogramowania DP2-TWAIN w 64-bitowym systemie operacyjnym wymagane jest dostępne w sprzedaży oprogramowanie w wersji 64-bitowej obsługujące technologię TWAIN.

#### <span id="page-23-4"></span>7.4Wybór urządzenia

#### cellSens

W celu wybrania urządzenia w oprogramowaniu cellSens należy skonfigurować ustawienia na liście urządzeń zgodnie z poniższymi informacjami. Lista urządzeń pojawia się po pierwszym uruchomieniu oprogramowania cellSens. Aby wyświetlić listę, można także wybrać kolejno opcje [Import]->[Device]->[Device List] na pasku menu. Więcej informacji na temat ustawień można znaleźć w sekcji pomocy cellSens.

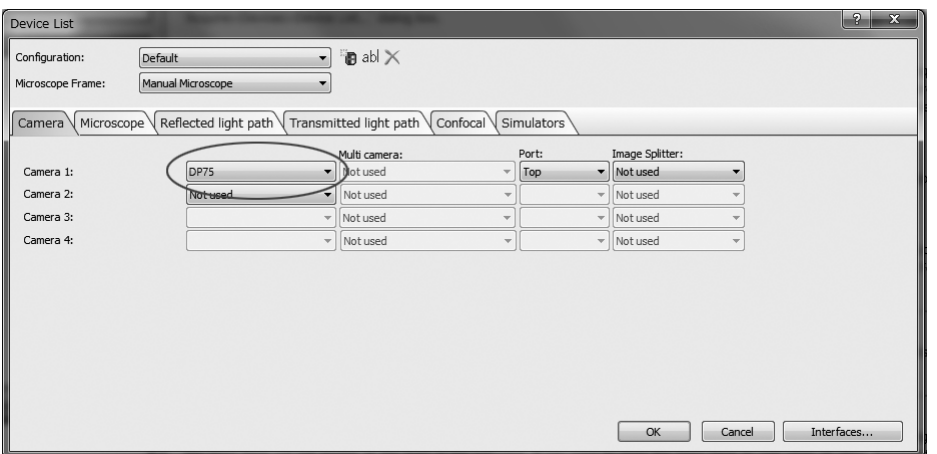

#### PRECiV

W celu wybrania urządzenia w oprogramowaniu PRECiV należy skonfigurować ustawienia na liście urządzeń zgodnie z poniższymi informacjami. Lista urządzeń pojawia się po pierwszym uruchomieniu oprogramowania PRECiV. Aby wyświetlić listę, można także wybrać kolejno opcje [Settings]->[Device]->[Device List] na pasku menu. Więcej informacji na temat ustawień można znaleźć w sekcji pomocy PRECiV.

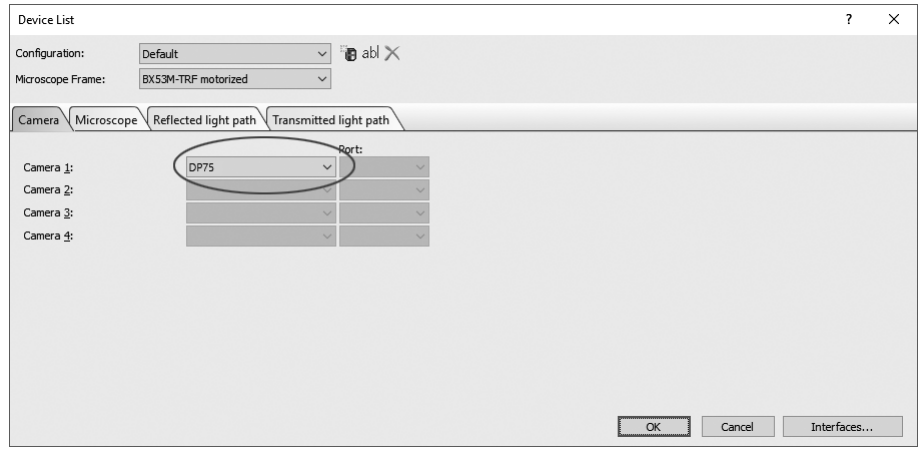

# <span id="page-25-0"></span>8.Podsumowanie procedury akwizycji obrazów

Szczegółowe instrukcje użytkowania znajdują się w instrukcji obsługi lub pomocy do używanego oprogramowania. Ponadto kamera DP75 umożliwia określenie optymalnych warunków obrazowania na podstawie metody obserwacji automatycznie identyfikowanej przez funkcję AI. Do identyfikowanych metod obserwacji należą BF, FL, DIC, PH i PO. Szczegółowe informacje zawiera pomoc do używanego oprogramowania.

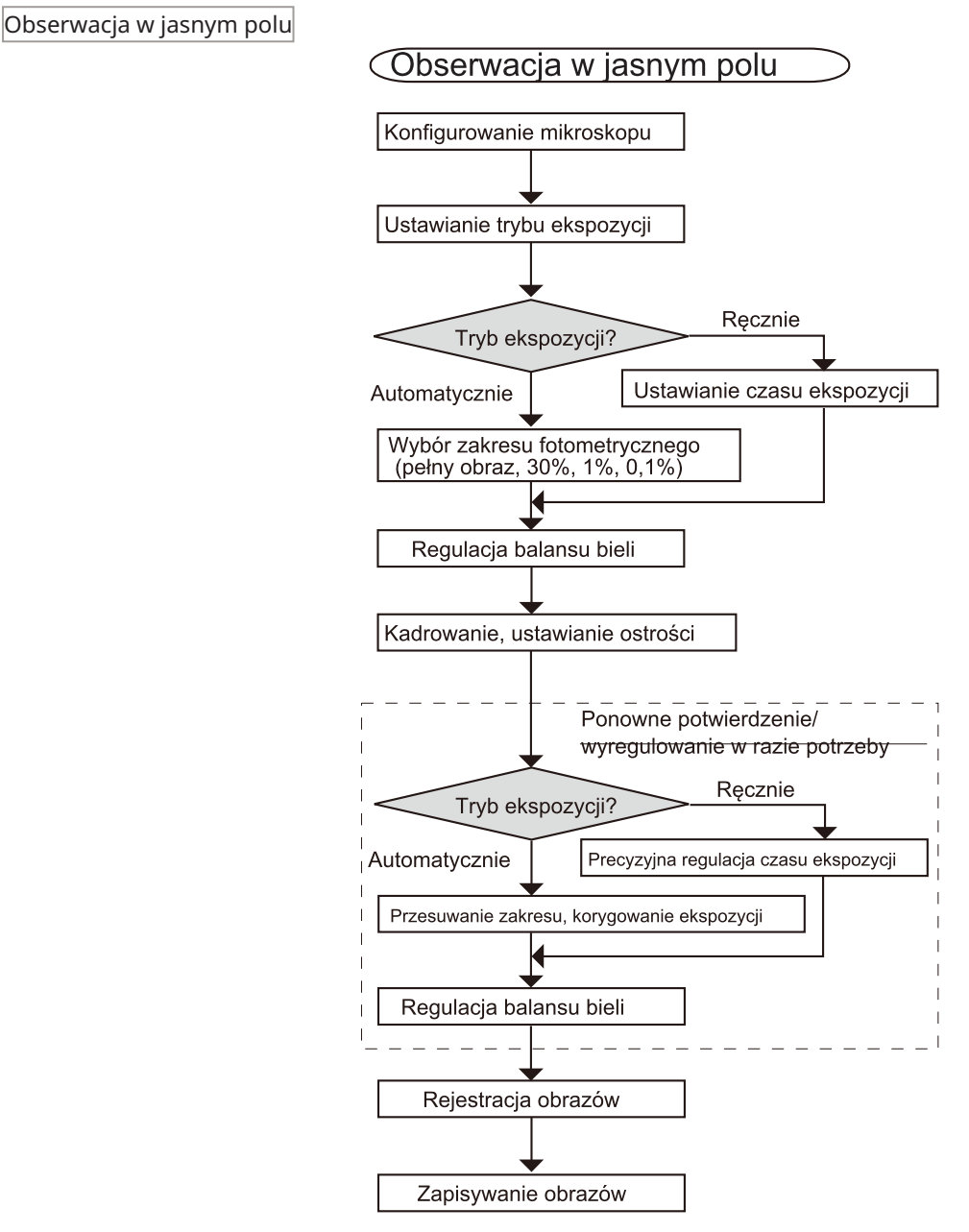

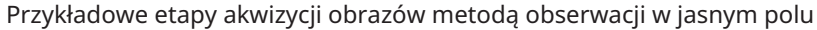

Obserwacja fluorescencji

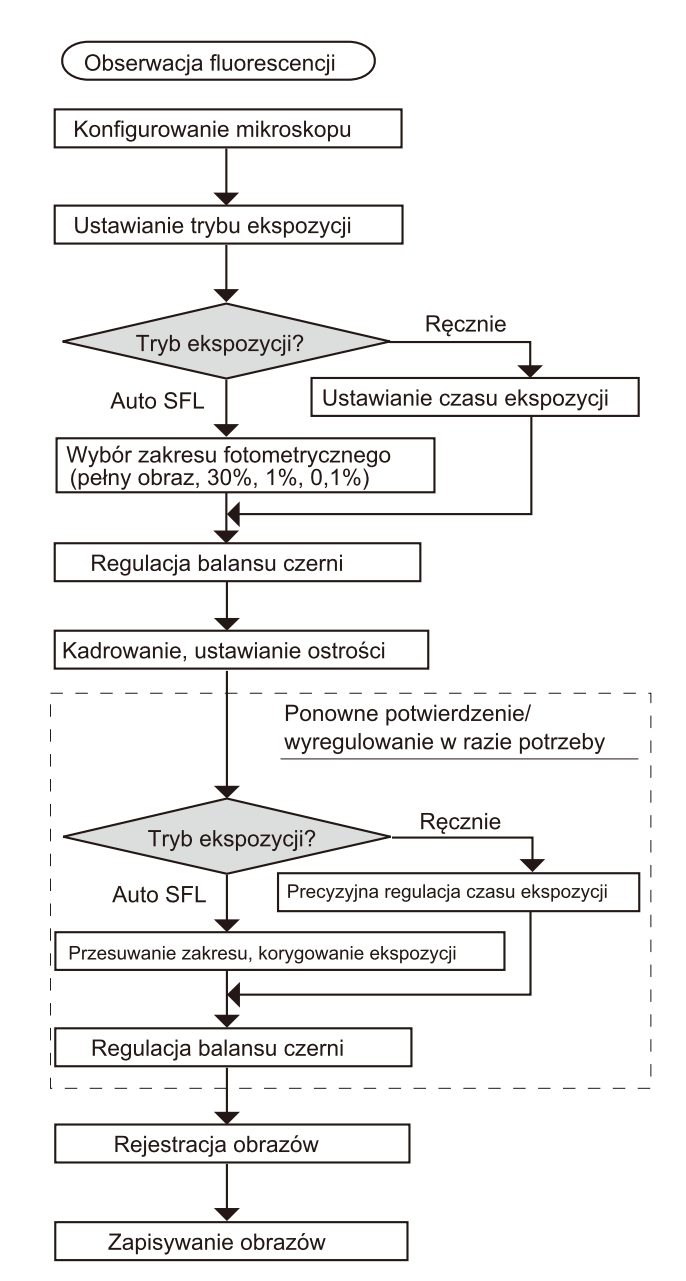

Przykładowe etapy akwizycji obrazów metodą obserwacji fluorescencji

<span id="page-27-0"></span>Pokrętło do wkładania/wyjmowania filtra blokującego światło podczerwone w kamerze DP75 umożliwia usunięcie filtra z drogi optycznej i akwizycję obrazów podczas obserwacji przy dużych długościach fal (do około 1000 nm). Pokrętło do wkładania/wyjmowania filtra należy wyjąć do samego końca. Nie wolno pozostawiać go w położeniu pośrednim.

Aby umieścić filtr blokujący światło podczerwone w drodze optycznej, należy wsunąć pokrętło do wkładania/wyjmowania do samego końca.

> Schemat przedstawiający całkowicie wsunięte pokrętło do wkładania/wyjmowania

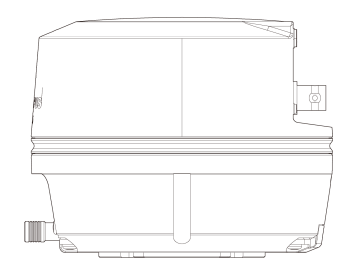

Schemat przedstawiający całkowicie wysunięte pokrętło do wkładania/wyjmowania

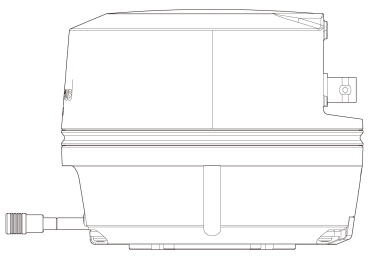

# <span id="page-28-0"></span>10.Funkcja wyzwalania zewnętrznego

Kamera DP75 umożliwia akwizycję obrazów statycznych i sterowanie dostępną na rynku migawką za pośrednictwem zewnętrznych sygnałów wyzwalania.

#### Wejściowy sygnał wyzwalania

Przesłanie sygnału wyzwalania z urządzenia zewnętrznego umożliwia zarejestrowanie obrazu statycznego przy użyciu oprogramowania cellSens/PRECiV.

Po wykryciu zbocza sygnału obrazy są rejestrowane zgodnie ze wstępnie ustawionym czasem ekspozycji. Oprogramowanie CellSens/PRECiV umożliwia przełączanie sygnału między logiką dodatnią i ujemną.

Ekspozycja rozpoczyna się w ciągu 100 μs od odebrania sygnału wyzwalania.

Wejściowy sygnał wyzwalania jest zgodny z technologią TTL.

 $V_{IH}$ : 2,0 V (minimalnie) V<sub>II</sub>: 0,8 V (maksymalnie)

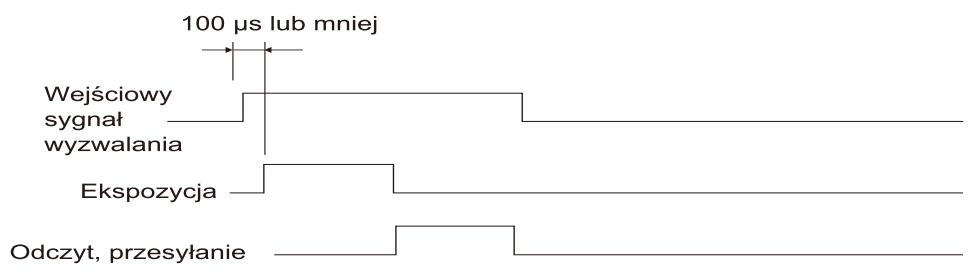

Schemat wejściowego sygnału wyzwalania (w przypadku logiki dodatniej)

#### Wyjściowy sygnał wyzwalania

Sygnał wyzwalania przesłany z oprogramowania cellSens/PRECiV umożliwia sterowanie otwarciem/zamknięciem dostępnej na rynku migawki.

Sygnał wyzwalania jest powiązany z akwizycją obrazu w oprogramowaniu cellSens/PRECiV. Za pomocą oprogramowania cellSens/PRECiV można przełączać sygnał między logiką dodatnią i ujemną oraz ustawić czas opóźnienia ekspozycji (od 0 do 2 sekund), czyli czas między przesłaniem sygnału wyzwalania a rozpoczęciem ekspozycji.

Wyjściowy sygnał wyzwalania jest zgodny z technologią TTL.

 $V_{OH}$ : 2,4 V (minimalnie)  $V_{OH}$ : 0,4 V (maksymalnie)

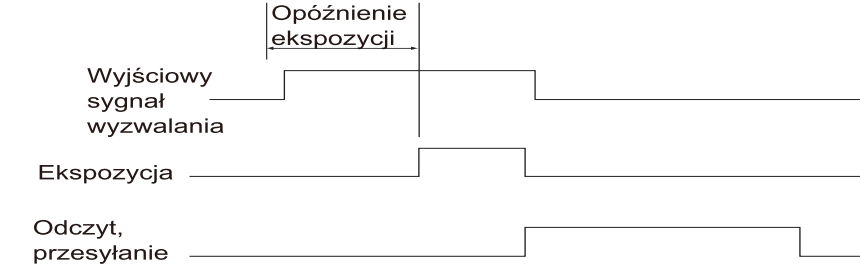

Schemat dla akwizycji obrazu statycznego (w przypadku logiki dodatniej)

### <span id="page-29-1"></span><span id="page-29-0"></span>11.1Czyszczenie poszczególnych części

Nie należy pozostawiać plam ani odcisków palców na obiektywach i filtrach. Jeśli ulegną zabrudzeniu, należy usunąć kurz za pomocą dostępnej w sprzedaży gruszki i ostrożnie wytrzeć obiektywy lub filtry papierem do czyszczenia (lub czystą gazą).

Wyłącznie w celu usunięcia odcisków palców lub tłustych plam należy delikatnie zwilżyć papier do czyszczenia dostępnym w sprzedaży alkoholem absolutnym i zetrzeć zanieczyszczenia.

#### **OSTRZEŻENIE:**

**Czysty alkohol jest wysoce palny, dlatego, używając go, należy zachować ostrożność. Należy trzymać go z dala od otwartych płomieni i potencjalnych źródeł iskier elektrycznych. Przykładowo sprzęt elektryczny, który jest włączany i wyłączany, może spowodować wybuch pożaru. Ponadto alkoholu absolutnego należy używać wyłącznie w pomieszczeniach z dobrą wentylacją.**

Elementy inne niż obiektywy należy przetrzeć suchą, miękką ściereczką. Jeśli wytarcie na sucho nie wystarcza do usunięcia zanieczyszczeń/kurzu, należy przetrzeć powierzchnie miękką ściereczką zwilżoną rozcieńczonym detergentem o obojętnym odczynie.

#### **UWAGA:**

Nie należy używać rozpuszczalników organicznych, ponieważ mogą uszkodzić powłoki oraz elementy z tworzywa sztucznego.

#### <span id="page-30-0"></span>11.2Czyszczenie filtra blokującego światło podczerwone

Jeśli na filtrze blokującym światło podczerwone znajdują się widoczne zanieczyszczenia, takie jak kurz, należy wykonać poniższe czynności w celu wyczyszczenia filtra.

1. Za pomocą śrubokrętu krzyżakowego wykręcić śruby (2 śruby M3) (A).

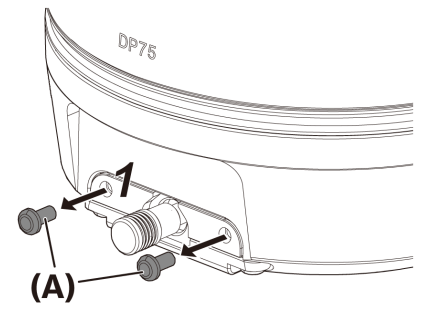

2. Wyjąć wysuwaną część filtra blokującego światło podczerwone (C) z osłoną (B), wysuwając ją w kierunku wskazywanym przez strzałkę.

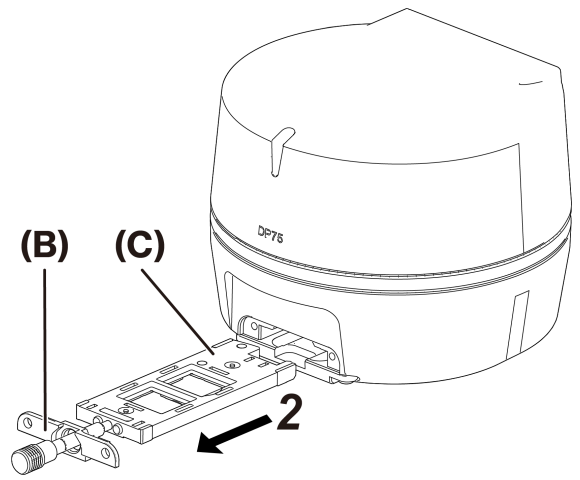

3. Usunąć kurz znajdujący się na wysuwanej części filtra blokującego światło podczerwone (D) oraz szkiełku zastępczym (E) za pomocą dostępnej w sprzedaży gruszki.

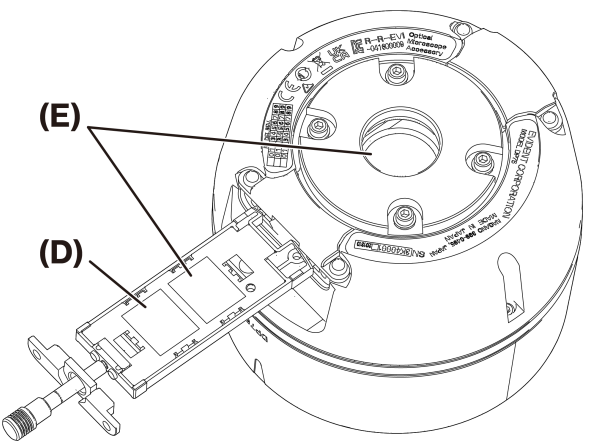

4. Po zakończeniu czyszczenia ponownie zamontować wszystkie elementy, powtarzając procedurę wyjmowania w odwrotnej kolejności.

# <span id="page-31-0"></span>12.Rozwiązywanie problemów

W razie wystąpienia problemów należy zapoznać się z poniższą listą i podjąć działania zaradcze odpowiednio do potrzeb.

Jeśli problemu nie można rozwiązać pomimo sprawdzenia całej listy, należy skontaktować się z lokalnym dystrybutorem w celu uzyskania pomocy.

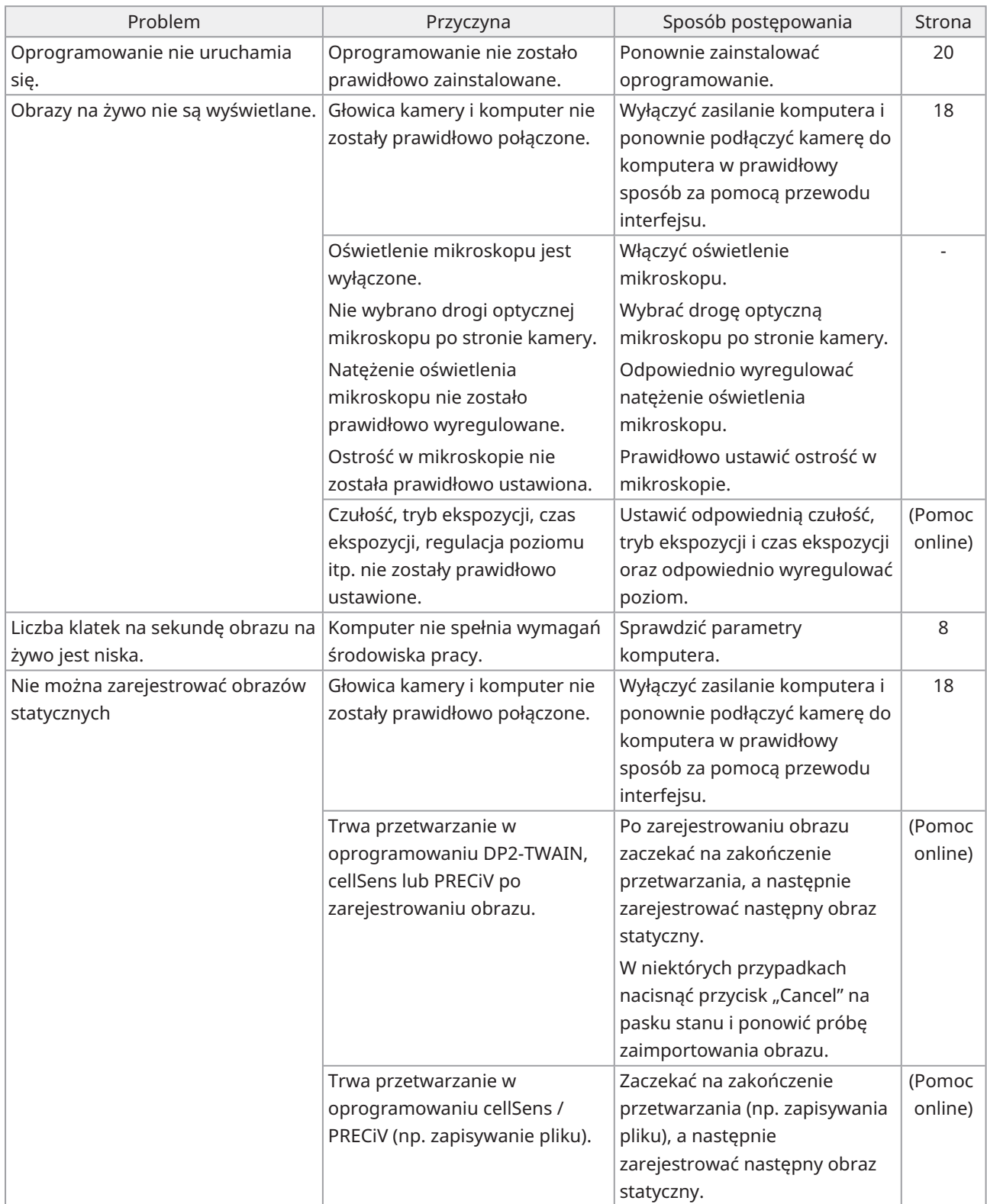

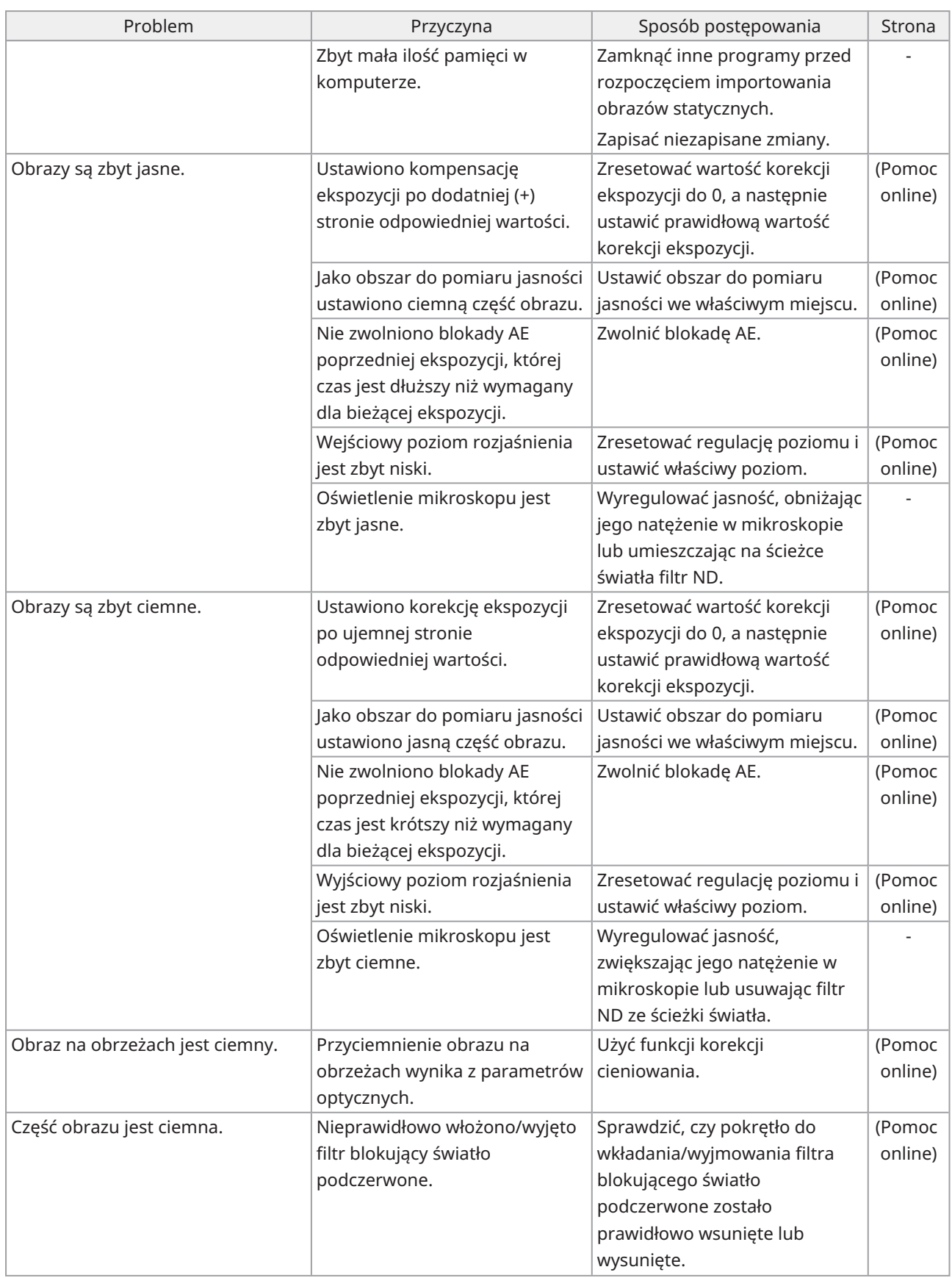

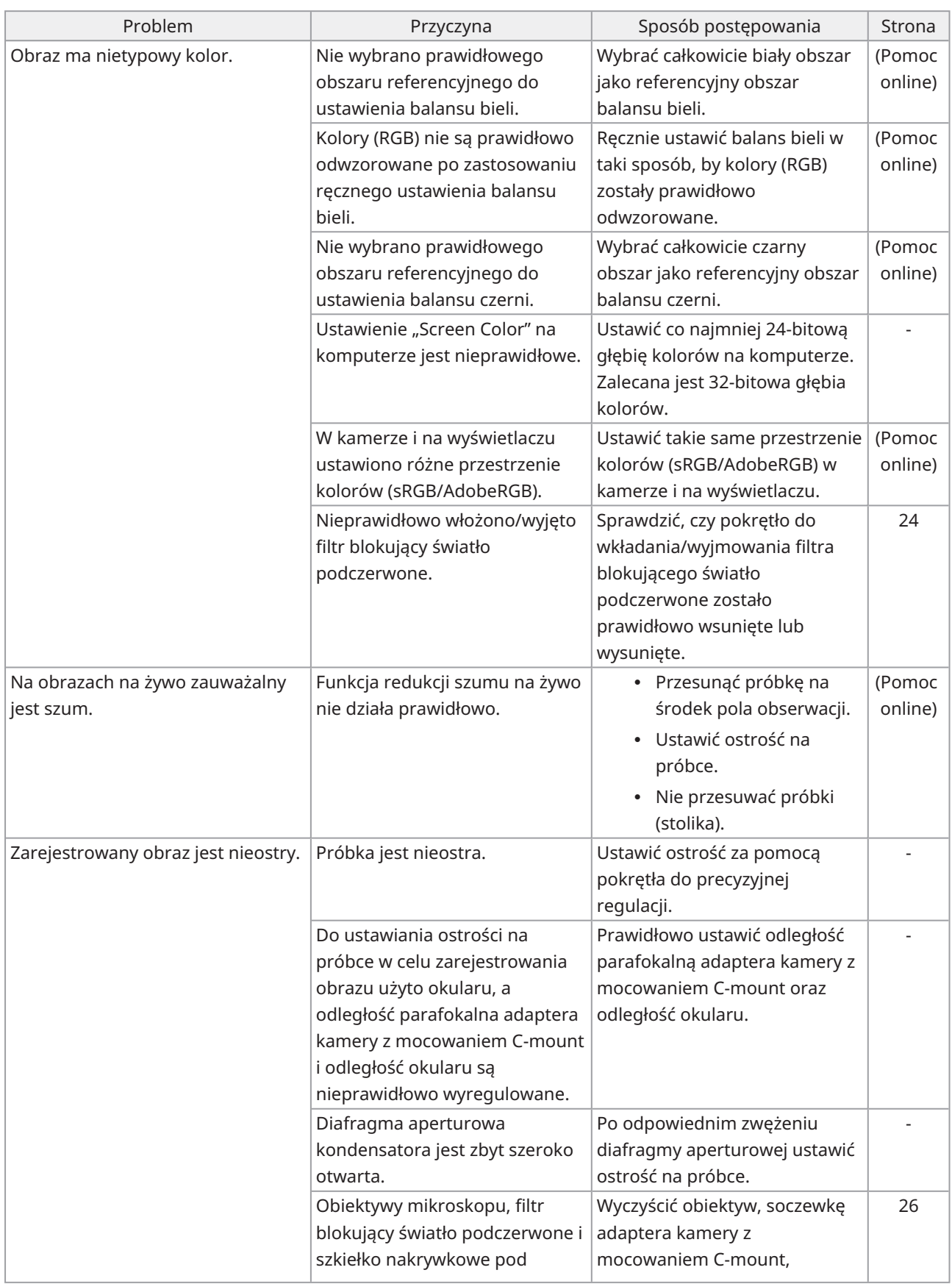

 $\bullet$ 

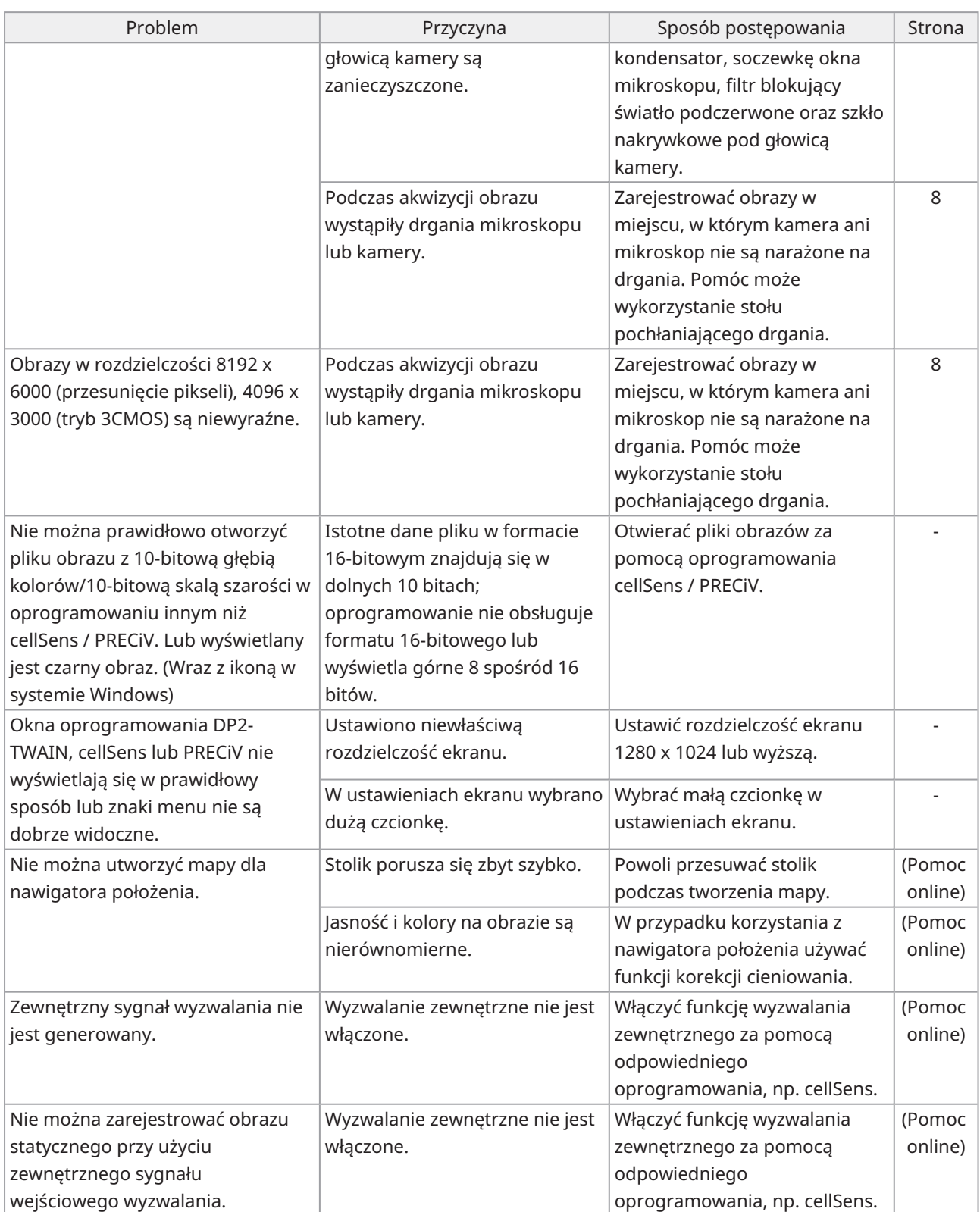

Wskaźnik stanu LED

 $\epsilon$ 

Z przodu kamery znajduje się niebieska dioda LED. Po uruchomieniu oprogramowania dioda LED wskazuje następujące statusy.

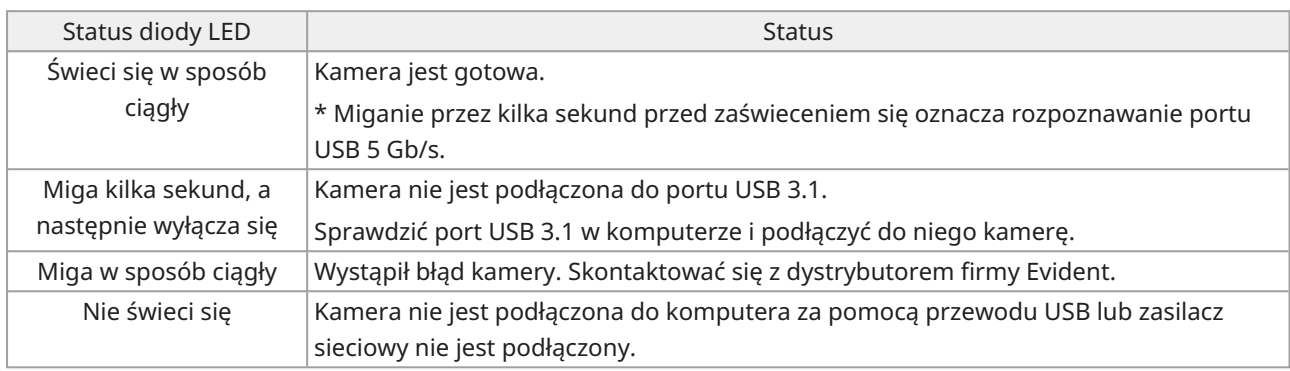

\* Diodę LED można wyłączyć/włączyć za pomocą oprogramowania (cellSens, PRECiV).

#### Żądanie naprawy

Jeśli mimo wykonania czynności wskazanych w sekcji dotyczącej rozwiązywania problemów nie można rozwiązać problemu, należy skontaktować się z dystrybutorem firmy Evident w celu uzyskania pomocy. Podczas kontaktu należy również przekazać następujące informacje.

- <sup>l</sup> Nazwa produktu i jej skrót (A) (np.: głowica kamery (nazwa produktu) DP75 (nazwa modelu))
- $\cdot$  Numer seryjny (B)
- Problem

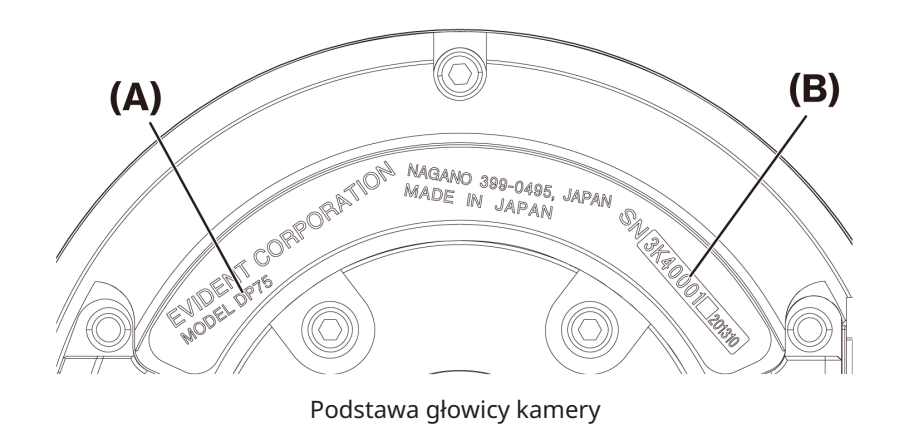

#### **UWAGA:**

W przypadku korzystania z wysuwanej części filtra blokującego światło podczerwone przed przetransportowaniem w celu dokonania naprawy lub przeniesienia produktu należy wyjąć pokrętło do wkładania/wyjmowania i przykręcić śrubę z łbem walcowym, aby zapobiec uszkodzeniu podczas transportu.

## <span id="page-36-1"></span><span id="page-36-0"></span>13.1Tabela podstawowych danych technicznych

Pozycje oznaczone w poniższej tabeli symbolem "★ " mogą mieć różne pozycje ustawień zależnie od używanego oprogramowania.

Szczegółowe informacje znajdują się w tabeli pozycji ustawień poszczególnych programów.

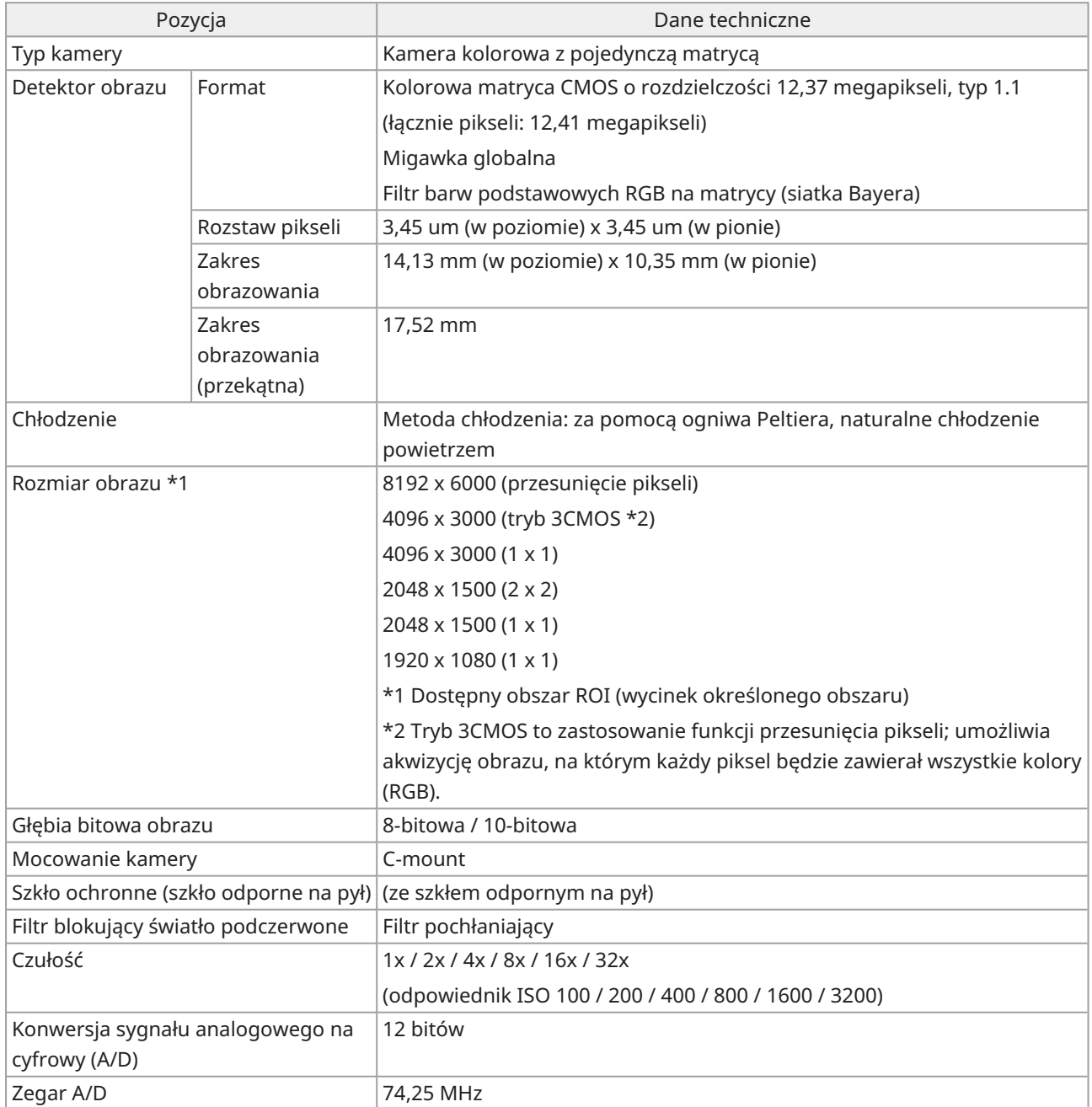

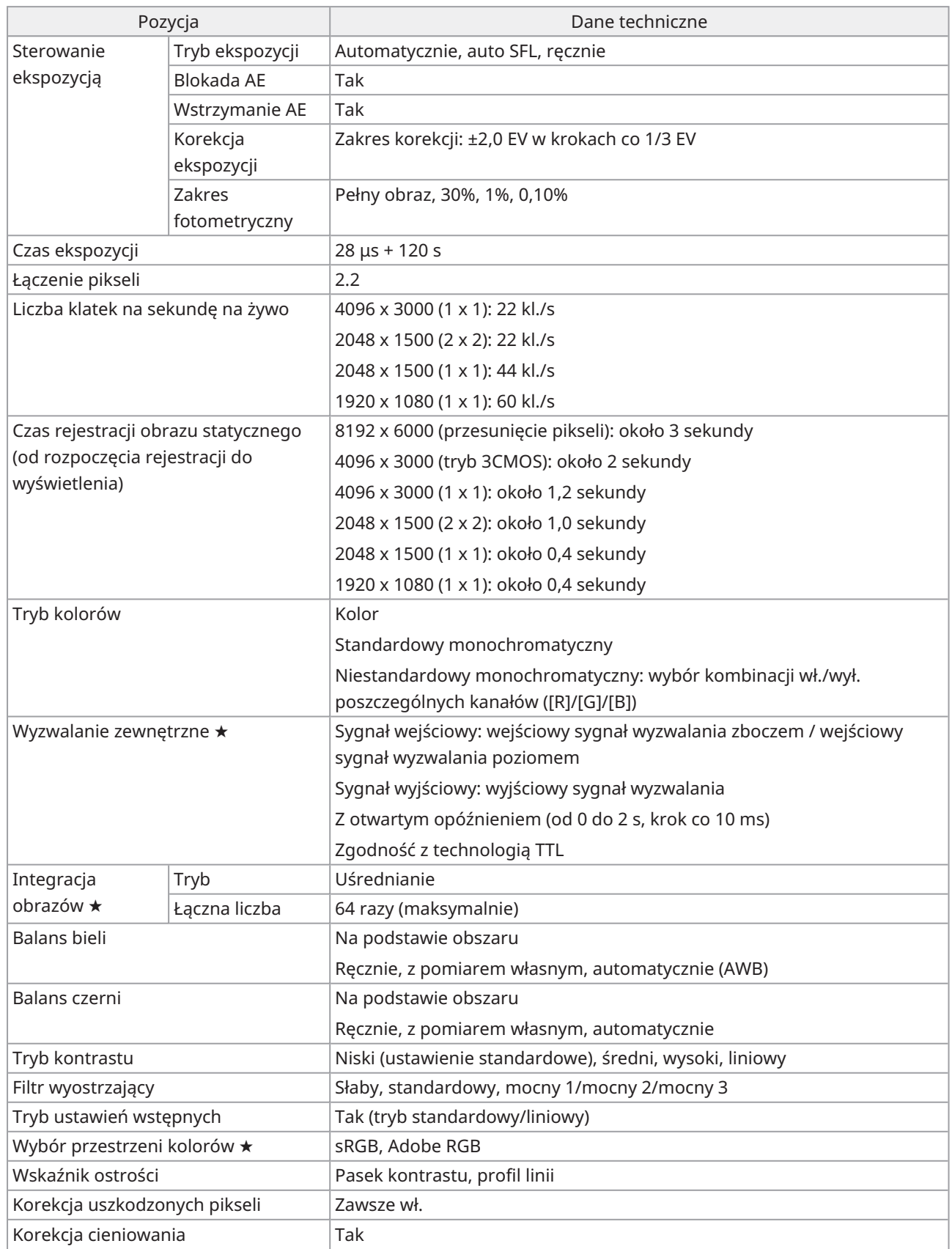

 $\bullet$ 

# <span id="page-39-0"></span>13.2Tabela pozycji ustawień według oprogramowania

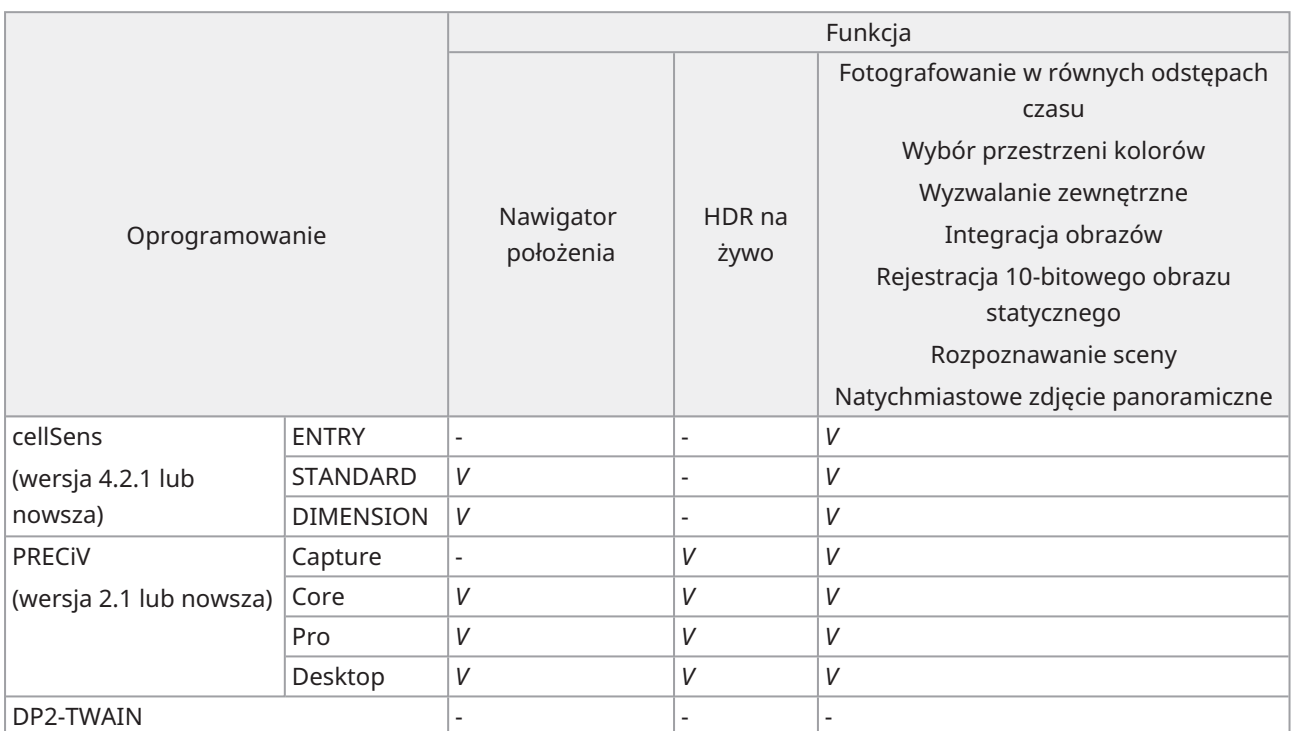

*V*: można skonfigurować

-: nie można skonfigurować

 $\bullet$ 

# <span id="page-40-0"></span>13.3Środowisko pracy

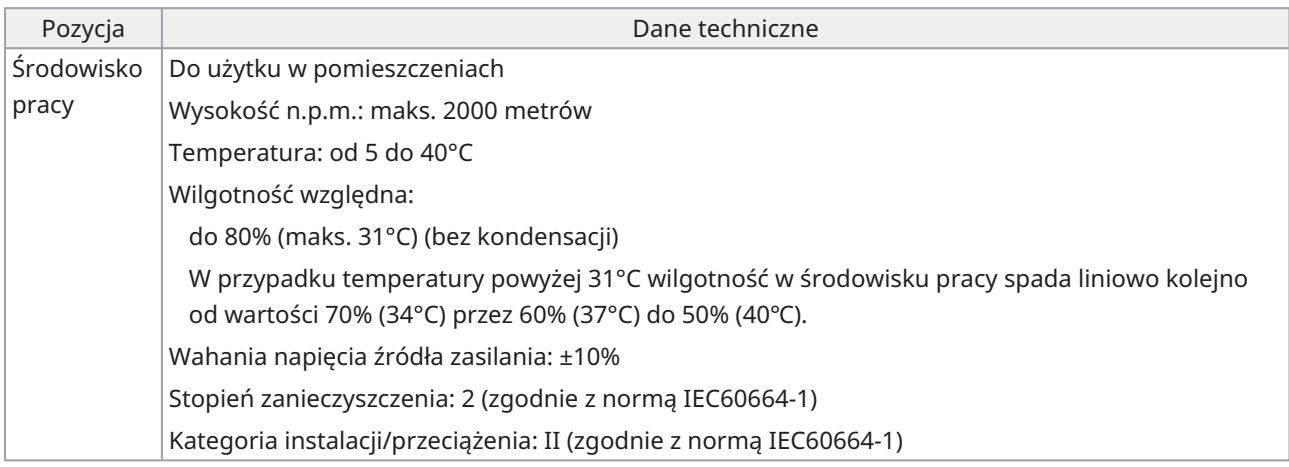

 $\overline{1}$ 

# <span id="page-41-0"></span>14.Wybór właściwego przewodu zasilającego

Jeśli w zestawie nie dostarczono przewodu zasilającego, należy wybrać przewód właściwy dla używanego sprzętu na podstawie informacji zawartych w sekcjach "Dane techniczne" i "Certyfikowany przewód" poniżej:

**Przestroga: w przypadku korzystania z niezatwierdzonego przewodu zasilającego z naszymi produktami nie możemy zagwarantować bezpieczeństwa elektrycznego sprzętu.**

#### **Dane techniczne**

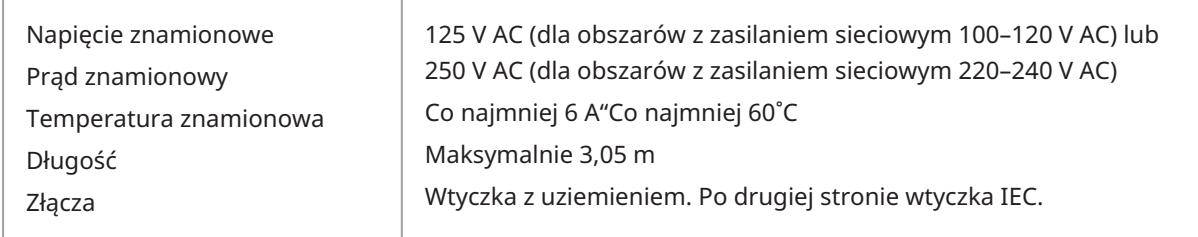

#### **Tabela 1 Certyfikowany przewód**

Przewód zasilający powinien mieć certyfikat jednej z agencji wymienionych w tabeli 1 lub składać się z przewodów oznaczonych odpowiednim oznaczeniem agencji zgodnie z tabelą 1 lub 2. Złącza muszą być oznaczone odpowiednim oznaczeniem co najmniej jednej z agencji wymienionych w tabeli 1. Jeśli w regionie użytkownika nie można zakupić przewodu zasilającego zatwierdzonego przez jedną z agencji wymienionych w tabeli 1, należy użyć zamiennika zatwierdzonego przez inną równoważną, upoważnioną agencję w danym kraju.

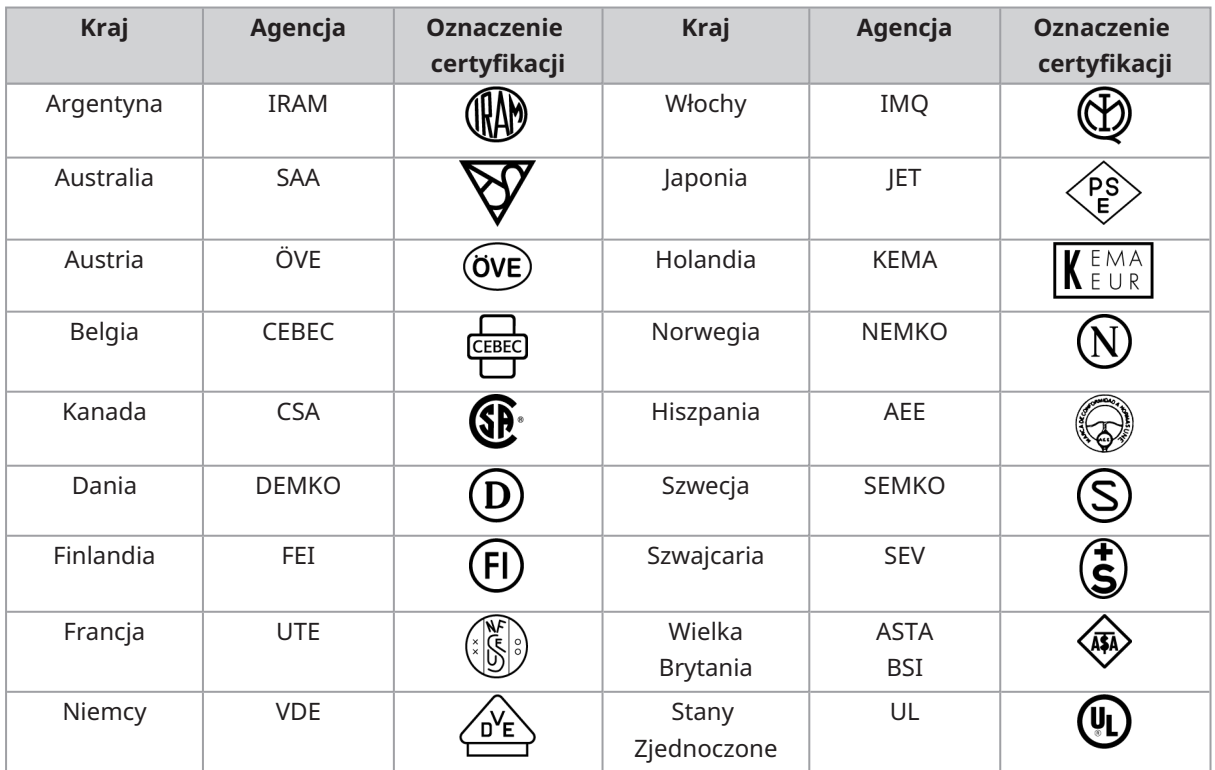

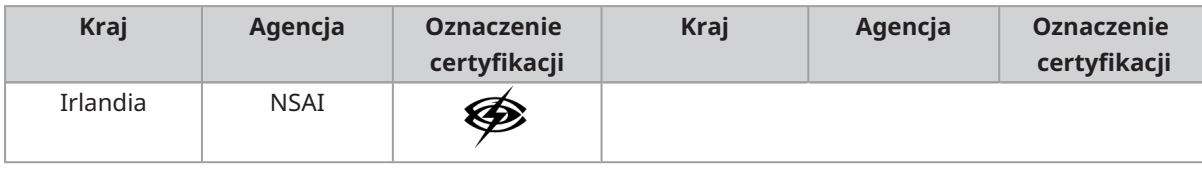

### **Tabela 2 Elastyczny przewód HAR**

Organizacje zatwierdzające i metody oznaczania zgodności przewodu z normami zharmonizowanymi.

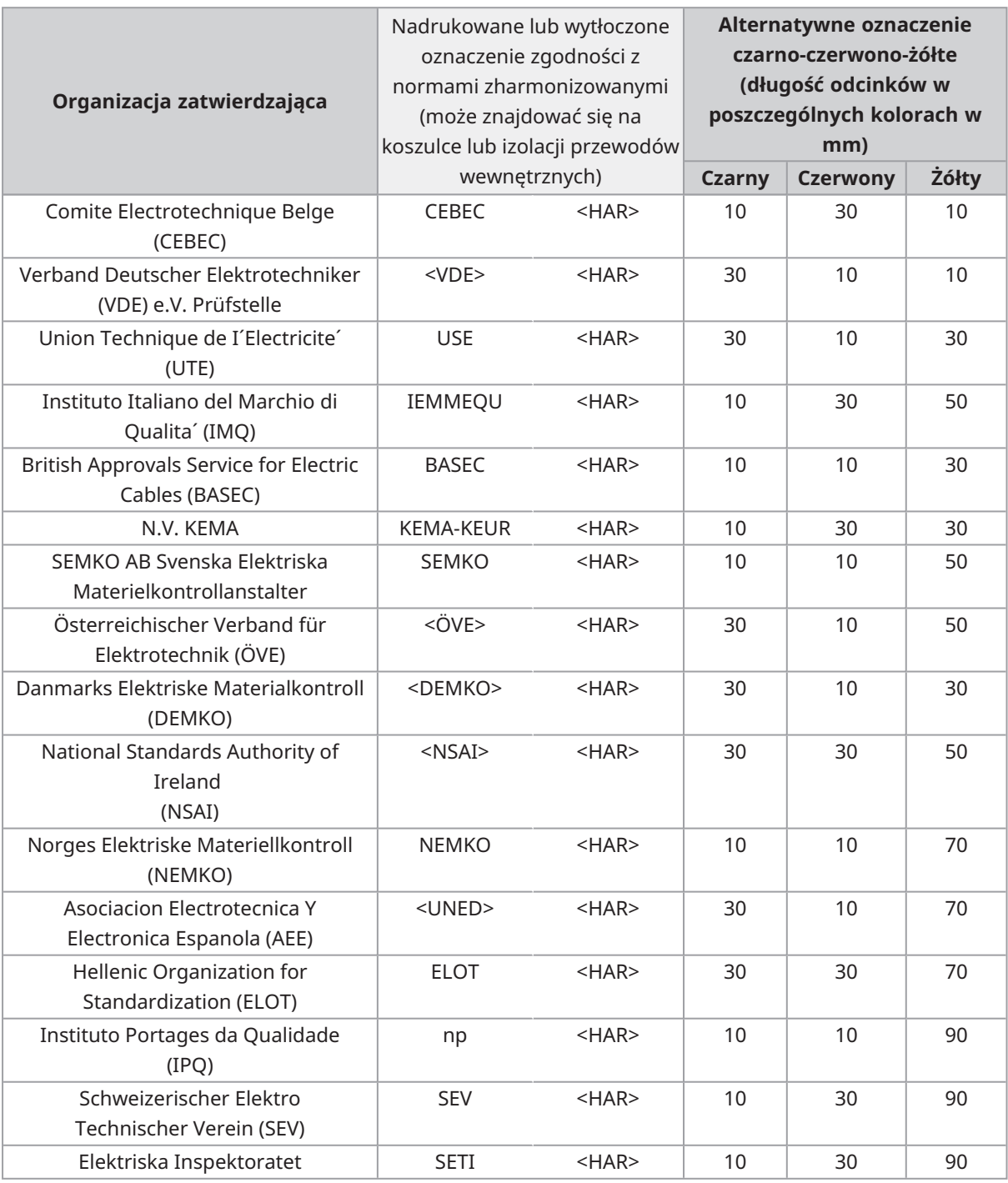

Underwriters Laboratories Inc. (UL) SV, SVT, SJ lub SJT, 3 X 18AWG Canadian Standards Association (CSA) SV, SVT, SJ lub SJT, 3 X 18AWG

 $\bullet$ 

Manufactured by

**EVIDENT CORPORATION** 

6666 Inatomi, Tatsuno-machi, Kamiina-gun, Nagano 399-0495, Japan

Distributed b<del>y</del> **EVIDENT EUROPE GmbH** Caffamacherreihe 8-10, 20355 Hamburg, Germany

**EVIDENT EUROPE GmbH UK Branch** 

Part 2nd Floor Part A, Endeavour House, Coopers End Road, Stansted CM24 1AL, U.K.

**EVIDENT SCIENTIFIC, INC.** 48 Woerd Ave Waltham, MA 02453, U.S.A.

**EVIDENT AUSTRALIA PTY LTD** 

97 Waterloo Road, Macquarie Park, NSW 2113, Australia

**Rozwiązania z dziedziny life**

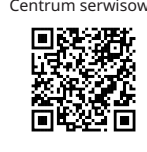

[https://www.olympus](https://www.olympus-lifescience.com/support/service/)[lifescience.com/support/service/](https://www.olympus-lifescience.com/support/service/)

Oficjalna strona WWW Oficjalna strona WWW

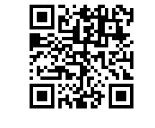

[https://www.olympus-lifescience.com](https://www.olympus-lifescience.com/) [https://www.olympus-ims.com](https://www.olympus-ims.com/)

## **science Rozwiązania dla przemysłu**

Centrum serwisowe Centrum serwisowe

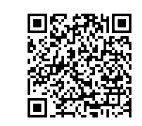

[https://www.olympus-ims.com/service-and](https://www.olympus-ims.com/service-and-support/service-centers/)[support/service-centers/](https://www.olympus-ims.com/service-and-support/service-centers/)

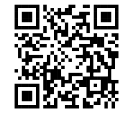